# <span id="page-0-0"></span>**Guia do Usuário do Monitor Flat Panel em Dell™ E198FP**

#### **Sobre seu monitor**

[Visão Superior](file:///C:/data/Monitors/E198FP/bp/ug/about.htm#Front_View) [Visão da Parte Traseira](file:///C:/data/Monitors/E198FP/bp/ug/about.htm#Back_View) [Visão Lateral](file:///C:/data/Monitors/E198FP/bp/ug/about.htm#Side_View)  [Visão de Fundo](file:///C:/data/Monitors/E198FP/bp/ug/about.htm#Bottom_View) [Especificações do monitor](file:///C:/data/Monitors/E198FP/bp/ug/about.htm#Specifioications) [Qualidade do monitor LCD & Política de Pixel](file:///C:/data/Monitors/E198FP/bp/ug/about.htm#LCD%20Monitor%20Quality%20&%20Pixel%20Policy) [Cuidados com seu monitor](file:///C:/data/Monitors/E198FP/bp/ug/about.htm#Care)

#### **Uso da base do monitor**

[Acoplando a base](file:///C:/data/Monitors/E198FP/bp/ug/stand.htm#Attaching%20the%20Stand) [Como organizar seus cabos](file:///C:/data/Monitors/E198FP/bp/ug/stand.htm#Organizing%20Your%20Cables) [Como inclinar e girar a extensão vertical](file:///C:/data/Monitors/E198FP/bp/ug/stand.htm#Using%20the%20Tilt,%20Swivel%20Vertical%20Extension) [Removendo a base](file:///C:/data/Monitors/E198FP/bp/ug/stand.htm#Removing%20the%20Stand)

### **Configurando seu monitor**

[Conectando seu monitor](file:///C:/data/Monitors/E198FP/bp/ug/setup.htm#Connecting%20Your%20Monitor) [Como usar os botões do painel frontal](file:///C:/data/Monitors/E198FP/bp/ug/setup.htm#Using%20the%20Front%20Panel%20Buttons) [Como usar o OSD](file:///C:/data/Monitors/E198FP/bp/ug/setup.htm#Using%20the%20OSD) [Como usar o Soundbar da Dell \(opcional\)](file:///C:/data/Monitors/E198FP/bp/ug/setup.htm#Using%20the%20Dell%20Soundbar%20(Optional))

#### **Resolução de problemas**

[Solução de problemas específicos do monitor](file:///C:/data/Monitors/E198FP/bp/ug/solve.htm#Monitor%20Specific%20Troubleshooting) [Problemas comuns](file:///C:/data/Monitors/E198FP/bp/ug/solve.htm#Common%20Problems) [Problemas específicos](file:///C:/data/Monitors/E198FP/bp/ug/solve.htm#Product%20Specific%20Problems)

#### **Apêndice**

[ATENÇÃO: Instruções de segurança](file:///C:/data/Monitors/E198FP/bp/ug/appendx.htm#Safety%20Information) [Avisos da FCC \(somente Estados Unidos\)](file:///C:/data/Monitors/E198FP/bp/ug/appendx.htm#FCC%20Notice%20(U.S.%20Only)) [Contato com a Dell™](file:///C:/data/Monitors/E198FP/bp/ug/appendx.htm#Contacting%20Dell)

### **Observações, Cuidados e Avisos**

Ao longo deste manual, alguns parágrafos do texto podem descrever um ícone impresso em negrito ou itálico. Estes parágrafos são observações sobre cuidados, avisos e são utilizados da seguinte maneira:

OBSERVAÇÃO: Uma OBSERVAÇÃO indica uma informação importante que orienta como melhor usar o seu sistema.

CUIDADO: Um CUIDADO indica perigo de danos potenciais ao hardware ou perda de dados e informa como evitar o problema.

AVISO: Uma AVISO indica o potencial de danos materiais, acidentes pessoais ou morte.

Alguns alertas podem aparecer em formatos alternados e podem não ser acompanhados de um ícone. Em tais casos, o formato específico da apresentação do alerta é definido por uma autoridade de regulamentação.

## **Information in this document is subject to change without notice. © 2007-2008 Dell Inc. All rights reserved.**

A reprodução por qualquer meio possível, sem permissão por escrito da Dell Inc, é estritamente proibida.

Marcas comerciais usadas neste texto: Dell, o logotipo DELL, Inspiron, Dell Precision, Dinension, OptiPlex, Latitude, PowerRechter and the mercas comercials da Dell OpenManage são<br>Environmental Protection Agency (Agência d

Other trademarks and trade names may be used in this document to refer to either the entities claiming the marks and names or their products. Dell Inc. disclaims any<br>proprietary interest in trademarks and trade names other

Model E198FP

Abril 2007 Rev. A02

#### <span id="page-1-0"></span>[Volta á Página do Índice](file:///C:/data/Monitors/E198FP/bp/ug/index.htm)

### **Sobre seu monitor Monitor Tela Plana Dell™ E198FP**

- **O** [Visão Superior](#page-1-1)
- [Visão da Parte Traseira](#page-1-2)
- [Visão Lateral](#page-2-1)
- [Visão de Fundo](#page-3-1)
- **Especifica[ções do monitor](#page-4-1)**
- [Qualidade do monitor LCD & Política de Pixel](#page-6-1)
- [Cuidados com seu monitor](#page-7-1)

# <span id="page-1-1"></span>**Visão Superior**

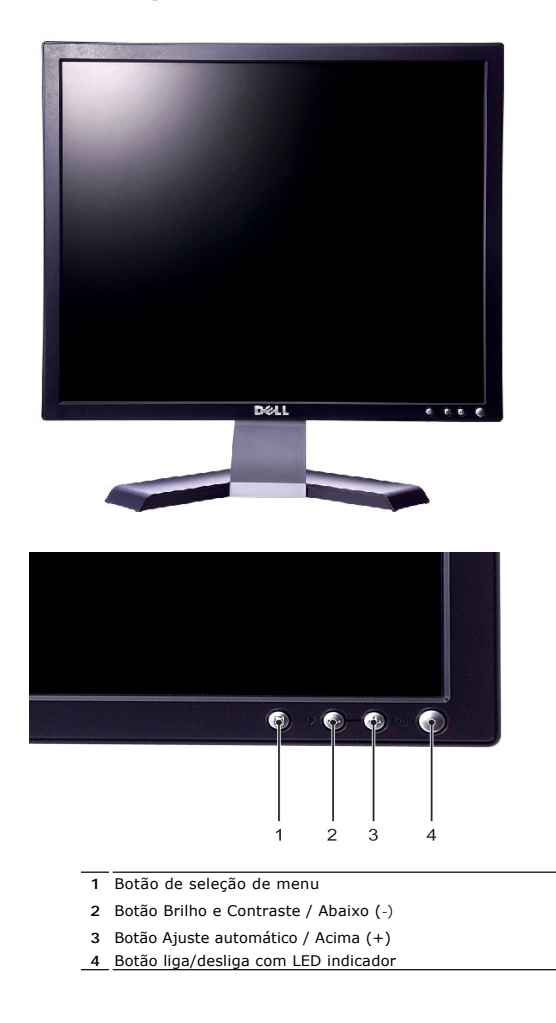

<span id="page-1-2"></span>**Visão da Parte Traseira**

<span id="page-2-0"></span>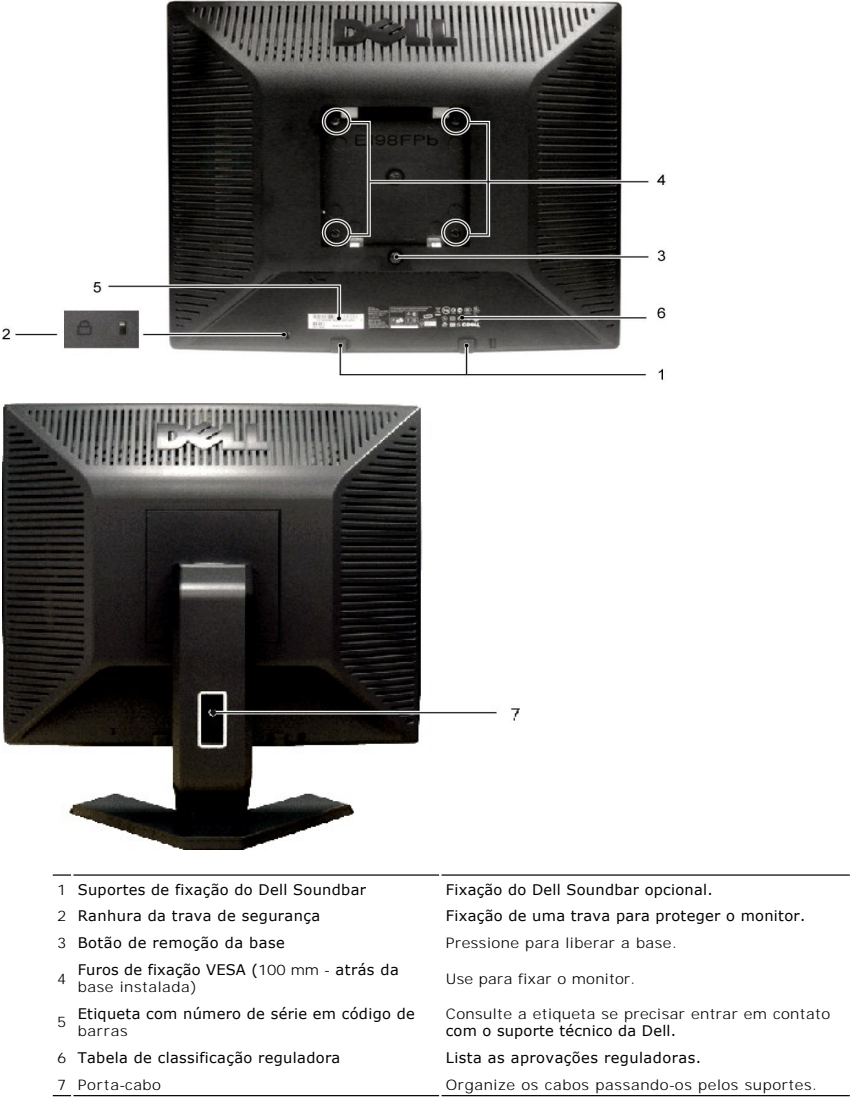

# <span id="page-2-1"></span>**Visão Lateral**

<span id="page-3-0"></span>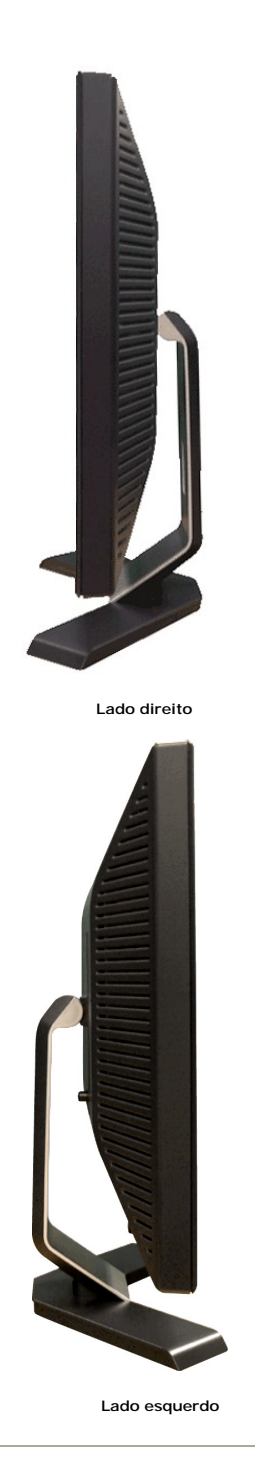

<span id="page-3-1"></span>**Visão de undo**

<span id="page-4-0"></span>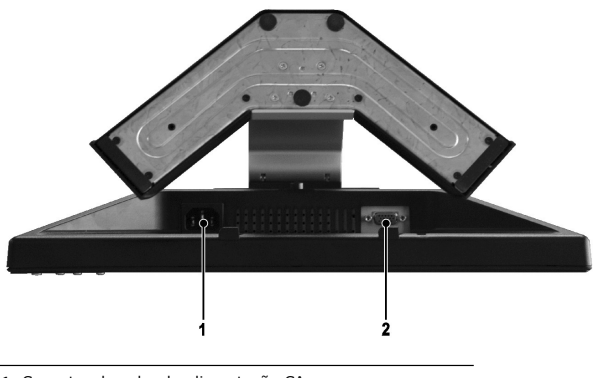

- **1** Conector do cabo de alimentação CA
- **2** Conector VGA

# <span id="page-4-1"></span>**Especificações do monitor**

# **Informações gerais**

Número do modelo entrante e a contra entrante do modelo entrante e E198FP

# **Tela plana**

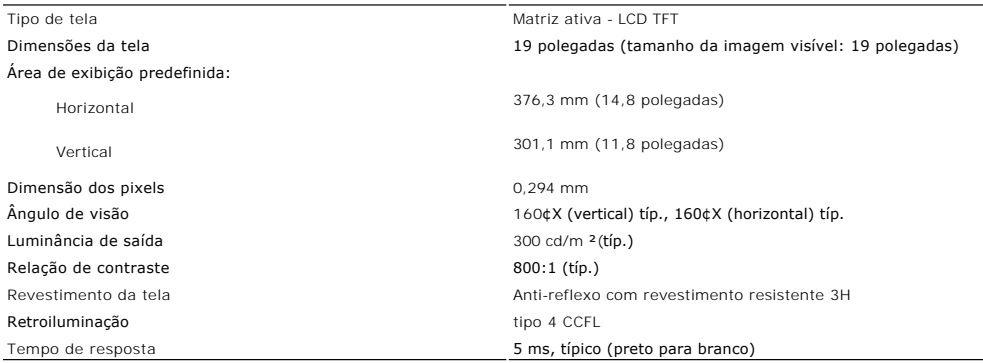

## **Resolução**

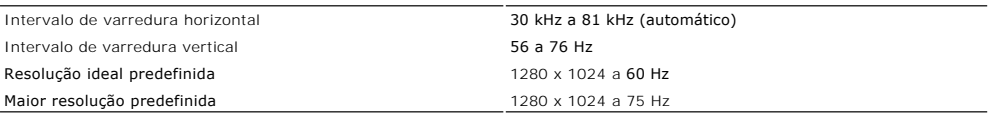

# **Modos de exibição predefinidos**

A Dell garante as dimensões da imagem e centralização de todos os modos predefinidos apresentados na tabela a seguir.

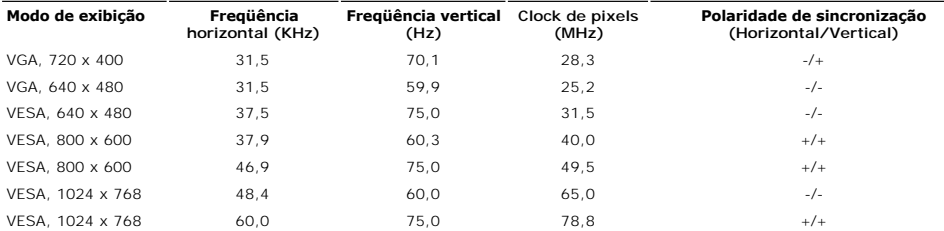

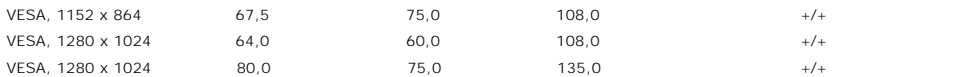

### **Características elétricas**

A tabela que se segue apresenta as especificações eléctricas:

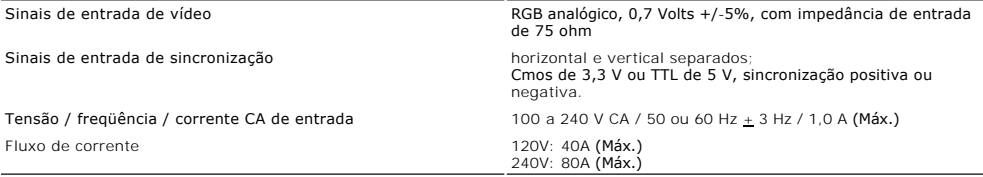

### **Características físicas**

A tabela que se segue apresenta as características físicas:

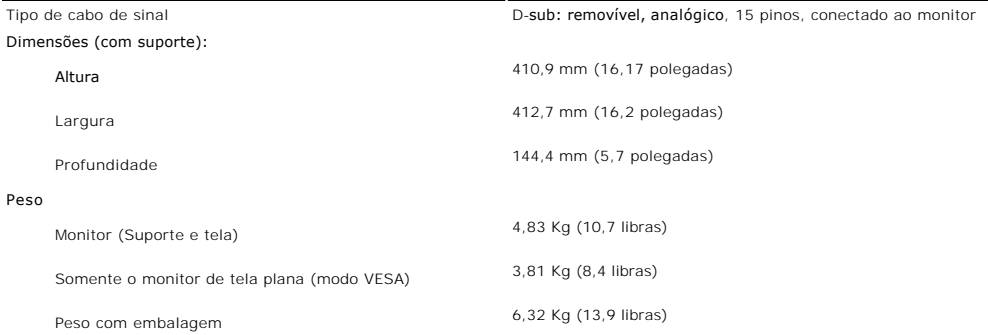

# **Condições ambientais**

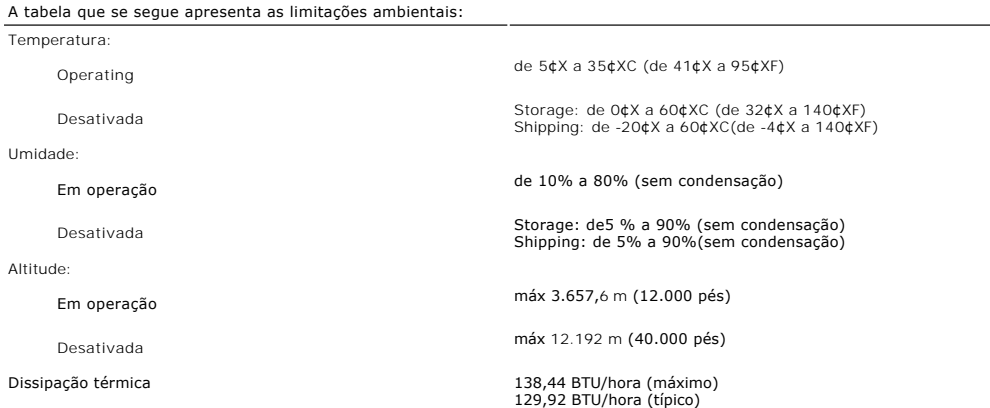

# **Modos de gerenciamento de energia**

Se voc possuir em seu PC uma placa de vídeo ou software que seja compatível com o padrão DPMS da VESA, o monitor poder?reduzir automaticamente seu<br>consumo de energia quando não estiver em uso. A isto se chama de 'Modo de e do recurso automático de economia de energia:

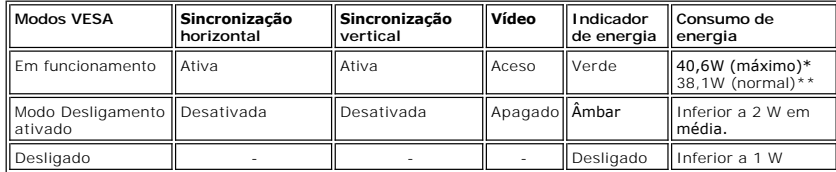

\*\* Sem áudio

<span id="page-6-0"></span>**OBSERVAÇÃO:** O <u>OSD</u> só funcionará no modo de i¥operação normali¦. Caso contrário, irá aparecer<br>uma das seguintes mensagens, dependendo da entrada selecionada.

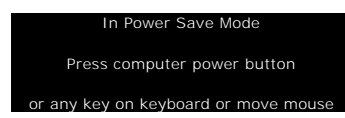

Ative o computador e acorde o monitor para acessar o [OSD.](file:///C:/data/Monitors/E198FP/bp/ug/setup.htm#Using%20the%20OSD)

#### **Pinagem**

**Conector VGA**

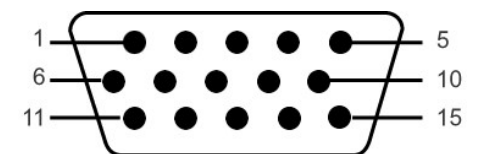

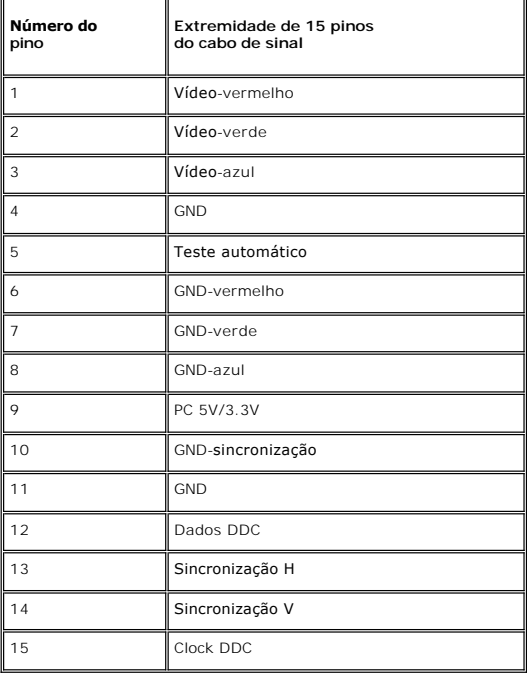

¡@

## **Recurso Plug and Play**

possível instalar o monitor em qualquer sistema compatível com Plug and Play. Através dos protocolos DDC (Display Data Channel - canal de dados de<br>monitores), o monitor fornecer automaticamente ao computador os dados EDID

## <span id="page-6-1"></span>**Qualidade do monitor LCD & Política de Pixel**

Durante o processo de fabricação do monitor LCD não é incomum para que um ou mais pixels fiquem fixos no estado inalterado. O resultado visível é um pixel fixo que aparece como um ponto descolorido brilhante ou escuro extremamente pequeno.

<span id="page-7-0"></span>Na maioria dos casos, estes pixels fixos são difíceis de ver e não reduz a qualidade ou uso da tela. Uma tela com 1 a 5pixels fixos considerados normais e<br>dentro dos padrões competitivos. Para obter mais informações consul

### <span id="page-7-1"></span>**Cuidados com seu monitor**

Para ayudar a mantener la mejor calidad de la imagen en su monitor, use un protector de pantalla dinámico y apague el monitor cuando no esté en uso.

**AVISO:** Leia e siga as <u>[Atenção: Instruções de segurança](file:///C:/data/Monitors/E198FP/bp/ug/appendx.htm#Safety%20Information)</u> antes de limpar o<br>monitor.

AVISO: Antes de limpar o monitor, desconecte-o da tomada.

- ı Para limpar sua tela anti-estática, utilize um pano limpo e levemente umedecido com água. Se possível, utilize um tecido especial para limpeza de tela<br>ou uma solução apropriada para o revestimento anti-estático. Não use
- esbranquiçada sobre o plástico. l Se você notar a presença de um pó branco ao desembalar o monitor, basta limpá-lo com um pano. Esse pó é formado durante o processo de envio e
- transporte do monitor. l Manuseie seu monitor com cuidado ¡V arranhões em plásticos escuros podem aparecer como marcas brancas, mais visíveis do que em monitores claros.

#### <span id="page-8-0"></span>[Volta á Página do Índice](file:///C:/data/Monitors/E198FP/bp/ug/index.htm)

### **Apêndice:**

#### **Monitor Tela Plana Dell™ E198FP**

- ATENÇÃO: Instruções
- [Avisos da FCC \(somente Estados Unidos\)](#page-8-2)
- [Contato com a Dell™](#page-9-1)

# <span id="page-8-1"></span>**ATENÇÃO: Instruções de segurança**

**CUIDADO:** O uso de controles, ajustes ou procedimentos que não sejam os especificados nesta documentação pode resultar em exposição a choques, riscos elétricos e/ou riscos mecânicos.  $\sqrt{N}$ 

Leia e siga estas instruções ao ligar e usar seu monitor de computador:

- 1 Para evitar danos no seu computador, assegure-**se de que o interruptor de seleção de tensão, na fonte de alimentação do computador, está definido<br>Para corresponder à corrente alterna (AC) disponível no local.:** 
	- o 115 volts (V)/60 hertz (Hz) na maior parte da América do Norte e do Sul e em alguns países do Extremo Oriente, como o Japão, Coreia do Sul e Taiwan (Formosa). ¡ 230 V/50 Hz na maior parte da Europa, Oriente Médio e Extremo Oriente.
	-

Além disso, certifique-se de que o seu monitor está classificado eletricamente para operar com a energia AC disponível na sua região.

**OBSERVAÇAO:** Este monitor não necessita nem tem qualquer interruptor de selecção de tensão para definição da tensão de AC de entrada. O monitor<br>aceita automaticamente qualquer tensão AC de entrada, em conformidade com os

- l Não armazene ou use o monitor de cristal líquido (LCD) em locais que estejam expostos ao calor, à luz do sol direta ou frio intenso.
- l Evite mover o monitor entre locais com temperaturas muito diferentes.
- 1 Não exponha o monitor a vibrações severas ou condições de alto impacto. Por exemplo, não coloque o monitor no porta-malas de um carro.<br>1 Não armazene ou use o monitor de cristal líquido (LCD) em locais que estejam e
- 
- ı Não derrame água ou qualquer outro líquido no monitor.<br>ı Mantenha o monitor de tela plana em temperatura ambiente. Frio ou calor excessivo podem ter um efeito adverso sobre a tela de cristal líquido.
- 
- ı Nunca insira nenhum objeto metálico nas aberturas do monitor. Isto poderá criar um perigo de choque elétrico.<br>ı Para evitar choque elétrico, nunca toque o interior do monitor. Apenas um técnico qualificado deve abri
- o cabo longe de locais onde as pessoas possam tropeçar nele. l Certifique-se de que segura a tomada, e não o cabo, quando for desligar o monitor de uma tomada elétrica. ⊥ As aberturas existentes na caixa do monitor propiciam ventilação. Para evitar um superaquecimento, essas aberturas não devem ser bloqueadas ou<br>cobertas. Além disso, evite usar o monitor em cima de camas, sofás, tapetes ventilação que estão na parte inferior da caixa. Se o monitor for colocado sobre uma estante ou noutro espaço fechado, certifique-se de que haja ventilação adequada.
- 
- ι Coloque o seu monitor num local com baixa humidade e o mínimo de poeira. Evite locais como porões úmidos ou corredores empoeirados.<br>ι Não exponha o monitor à chuva nem o utilize perto de água (em cozinhas, ao lado de p mas certifique-se que o desliga primeiro. l Coloque o monitor numa superfície sólida e trate-o com cuidado. O ecrã é feita de vidro e pode ser danificado se cair ou sofrer uma pancada forte.
- Cologue o seu monitor perto de uma tomada elétrica de fácil acesso.
- l Se o seu monitor não operar normalmente (especialmente se notar sons ou odores estranhos), desligue-o imediatamente e entre em contacto com um revendedor autorizado ou com uma central de atendimento.
- ı Não tente remover a tampa posterior, pois será exposto a um risco de choque. A tampa posterior só deve ser removida por técnicos qualificados.<br>I Altas temperaturas podem causar problemas. Não use o seu monitor sob l outras fontes de calor.
- l Desligue o monitor quando o mesmo não for utilizado durante um longo período de tempo. l Desligue o seu monitor da tomada elétrica antes da execução de qualquer serviço de manutenção.
- 
- ı A lâmpada de Hg**'''»** no interior deste produto contém mercúrio e deve ser reciclada ou descartada de acordo com as leis locais, estaduais e federais. Ou<br>entre em contato com a aliança das indústrias eletrônicas: <u>htt</u>

## <span id="page-8-2"></span>**Avisos da FCC (somente Estados Unidos)**

#### **FCC Classe B**

Este equipamento gera, utiliza e pode emitir energia de radiofreqüência e, caso não seja instalado e utilizado de acordo com o manual de instruções do<br>fabricante, poderá causar interferência à recepção de rádio e televisão

Este dispositivo está em conformidade com a Parte 15 das Normas da FCC. A operação está sujeita a estas duas condições:

- 1. Este dispositivo não pode ocasionar interferência prejudicial.
- 2. Este dispositivo deve aceitar qualquer interferência recebida, inclusive interferências que possam causar uma operação indesejada.

**Aviso:** Os regulamentos da FCC especificam que alterações ou modificações não aprovadas explicitamente pela Dell podem cancelar sua permissão para operar o equipamento

Tais limites foram estabelecidos para assegurar uma proteção razoável contra interferências prejudiciais em uma instalação residencial. No entanto, não há<br>garantias de que a interferência não ocorrerá em uma instalação esp televisão, o que poderá ser determinado quando o equipamento for ligado ou desligado, você deverá tomar uma ou mais das seguintes medidas para tentar<br>corrigir a interferência:

- Reoriente a antena receptora.
- l Mude o sistema de lugar em relação ao receptor.

<span id="page-9-0"></span>l Afaste o sistema do receptor.

l Ligue o sistema em outra tomada para que ele e o receptor fiquem em circuitos derivados diferentes.

Se necessário, consulte um representante da Dell Inc. ou um profissional técnico experiente de rádio/televisão para obter outras sugestões.

As informações a seguir, sobre os dispositivos ou dispositivos cobertos neste documento, são fornecidas em conformidade com as regulamentações da FCC americana:

l Product name: E198FP l Número do modelo: E198FPb l Nome da empresa: Dell Inc. Worldwide Regulatory Compliance & Environmental Affairs One Dell Way Round Rock, Texas 78682 USA 512-338-4400

# <span id="page-9-1"></span>**Contato com a DellT**

É possível entrar em contato com a Dell através da Internet ou por telefone:

l Para suporte através da web, visite **support.dell.com**.

l Para suporte mundial através da web, use o menu **Escolher um país/região próximo** à parte inferior da página, ou veja os endereços web listados nas tabela abaixo.

l Para suporte por e-mail, consulte os endereços de e-mail listados na tabela abaixo.

**NOTA:** Os números de ligação gratuita são para uso dentro do país correspondente.

NOTA: Em determinados países, o suporte específico para computadores Dell™ XPST está disponível através de um número de telefone separado<br>listado para os países participantes. Se você não vir um número de telefone listado

⊥ Quando precisar entrar em contato com a Dell, use os endereços eletrônicos, os números de telefone e os códigos apresentados na tabela a seguir. Se<br>precisar de ajuda para determinar quais códigos usar, entre em contato

**NOTA**: As informações de contato fornecidas foram consideradas corretas no momento em que este documento foi impressora, e estão sujeitas a<br>alterações.

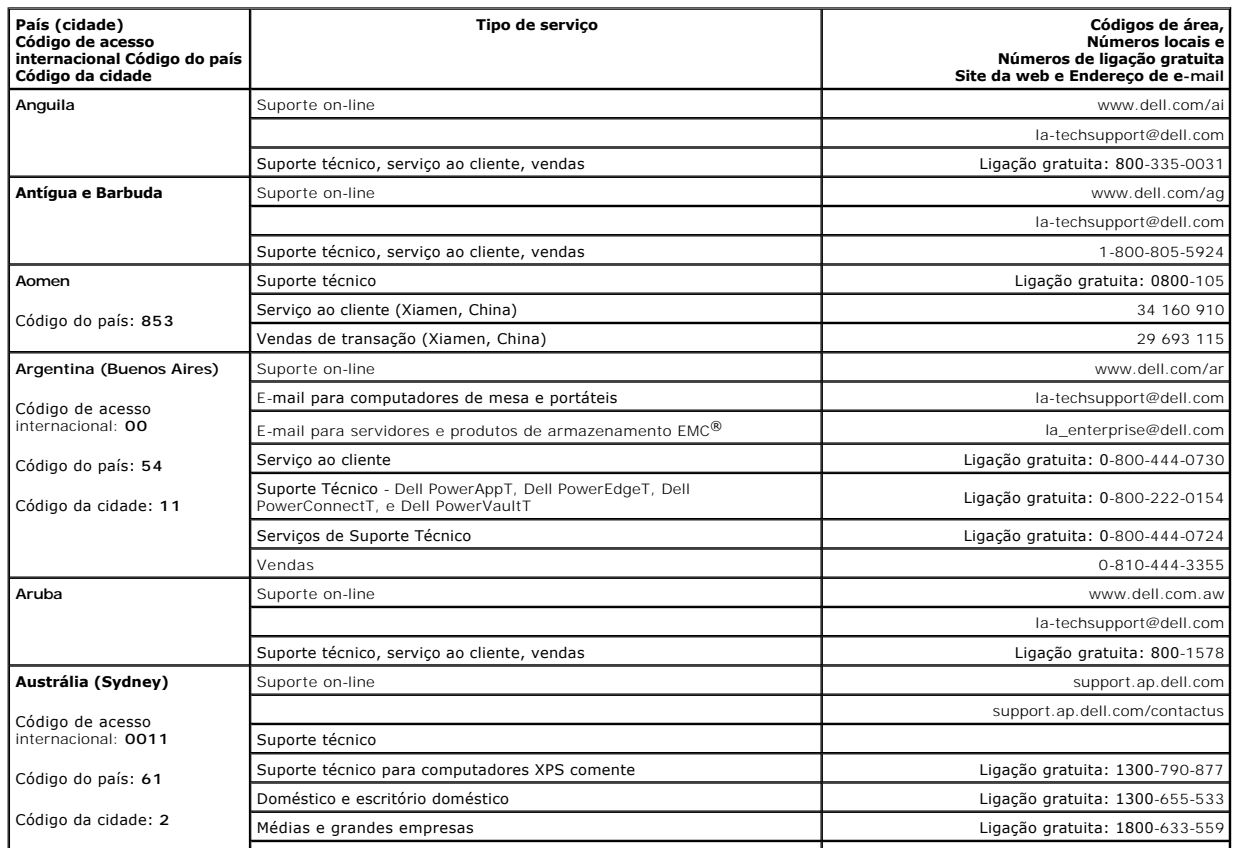

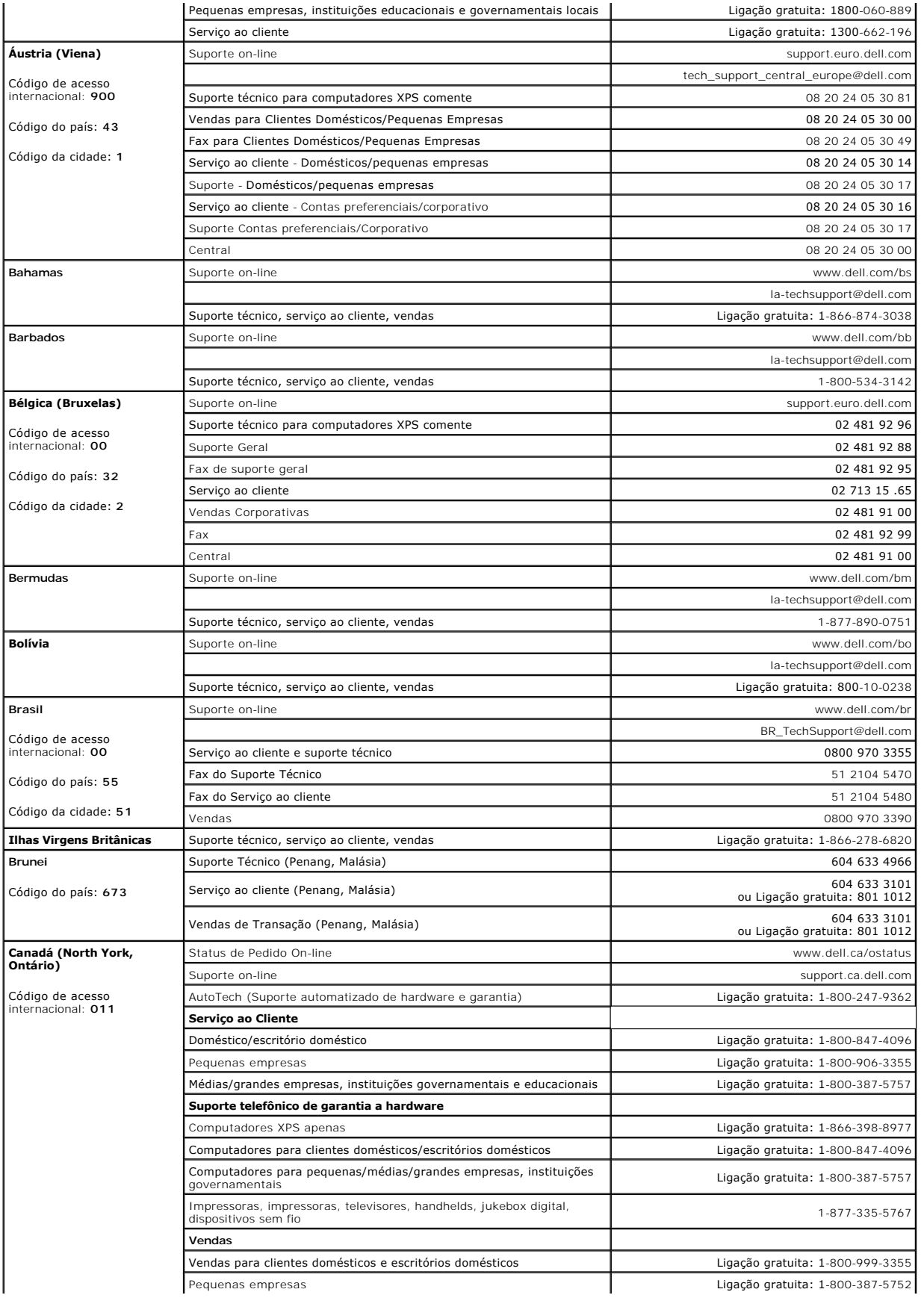

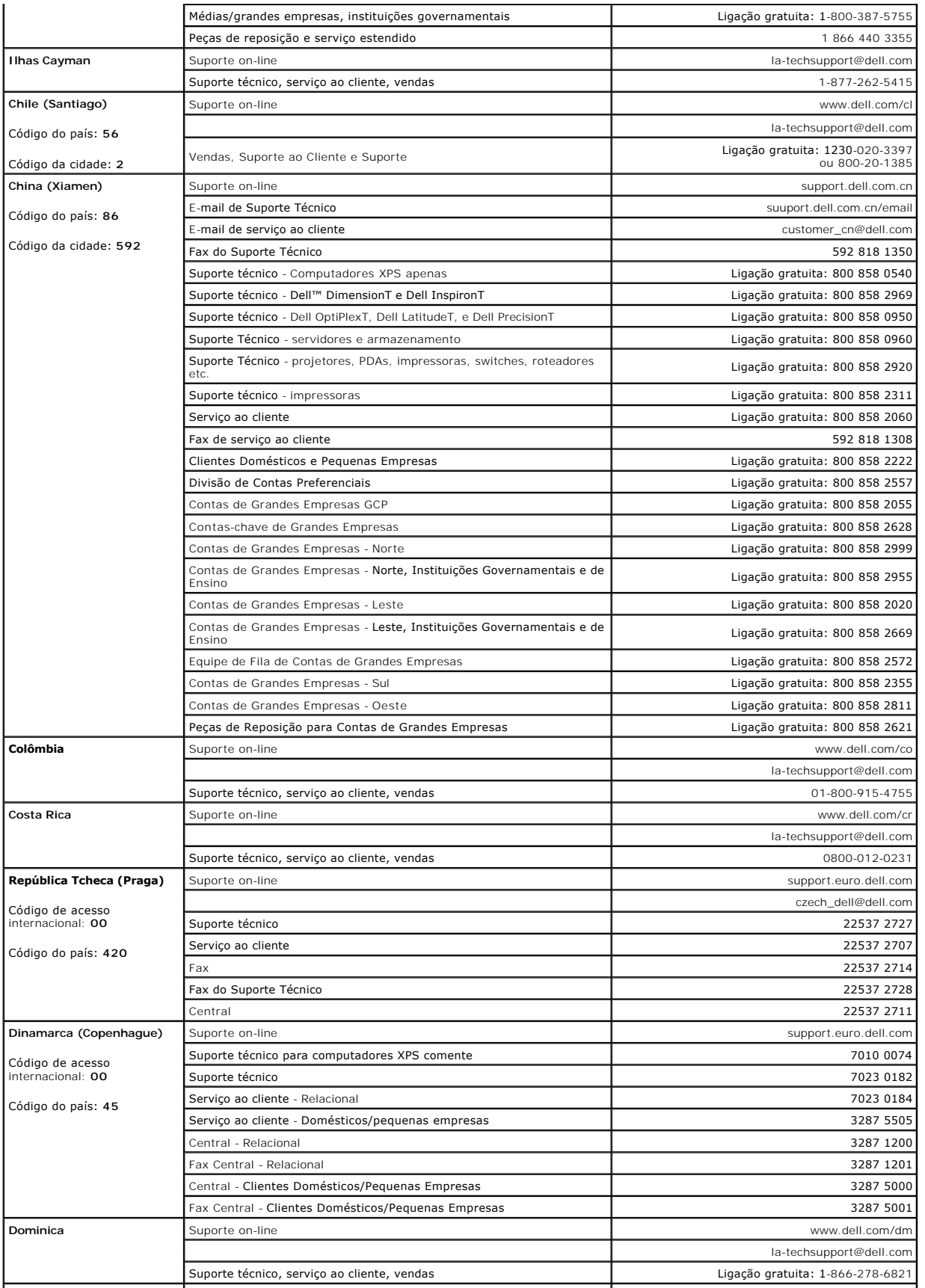

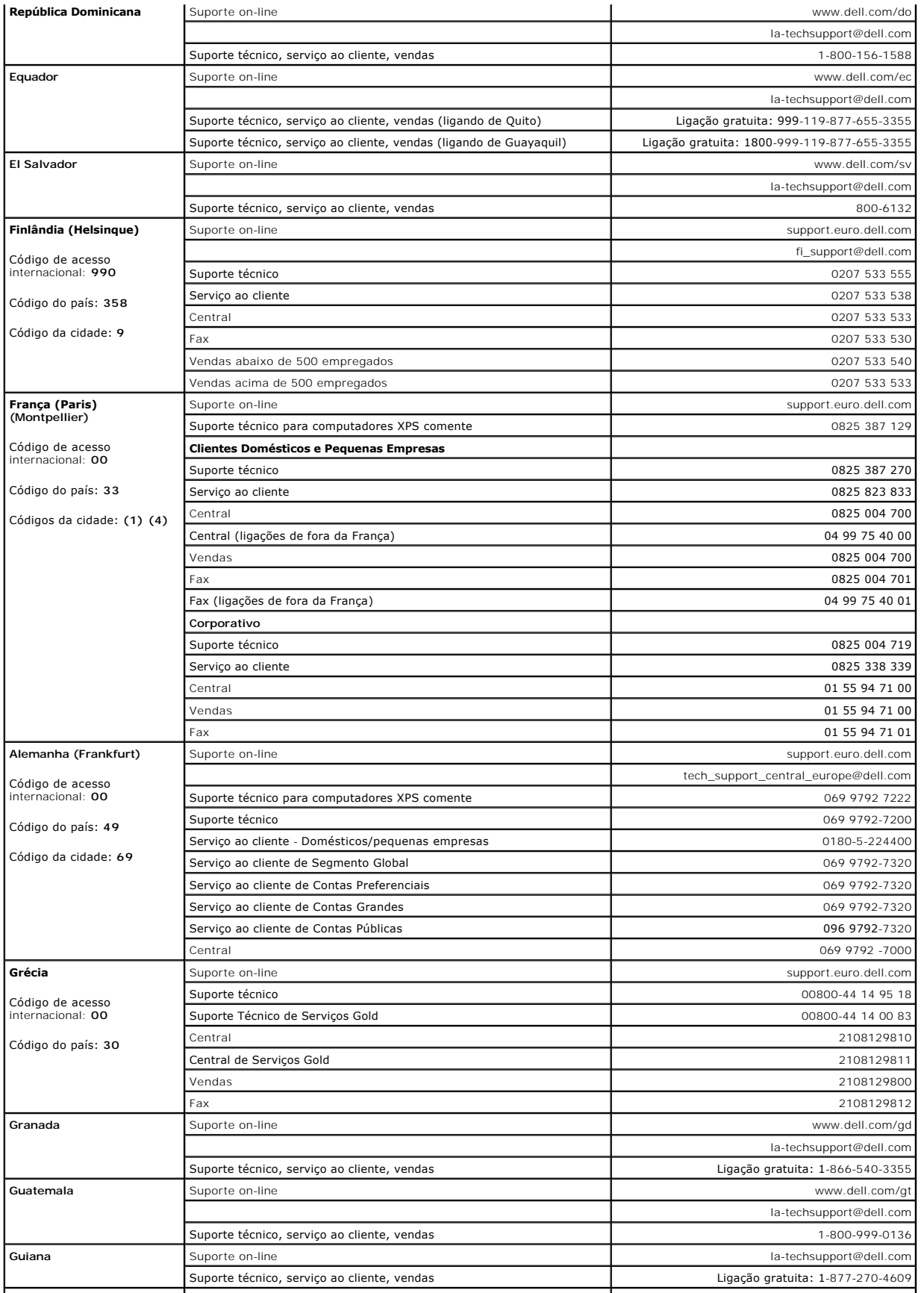

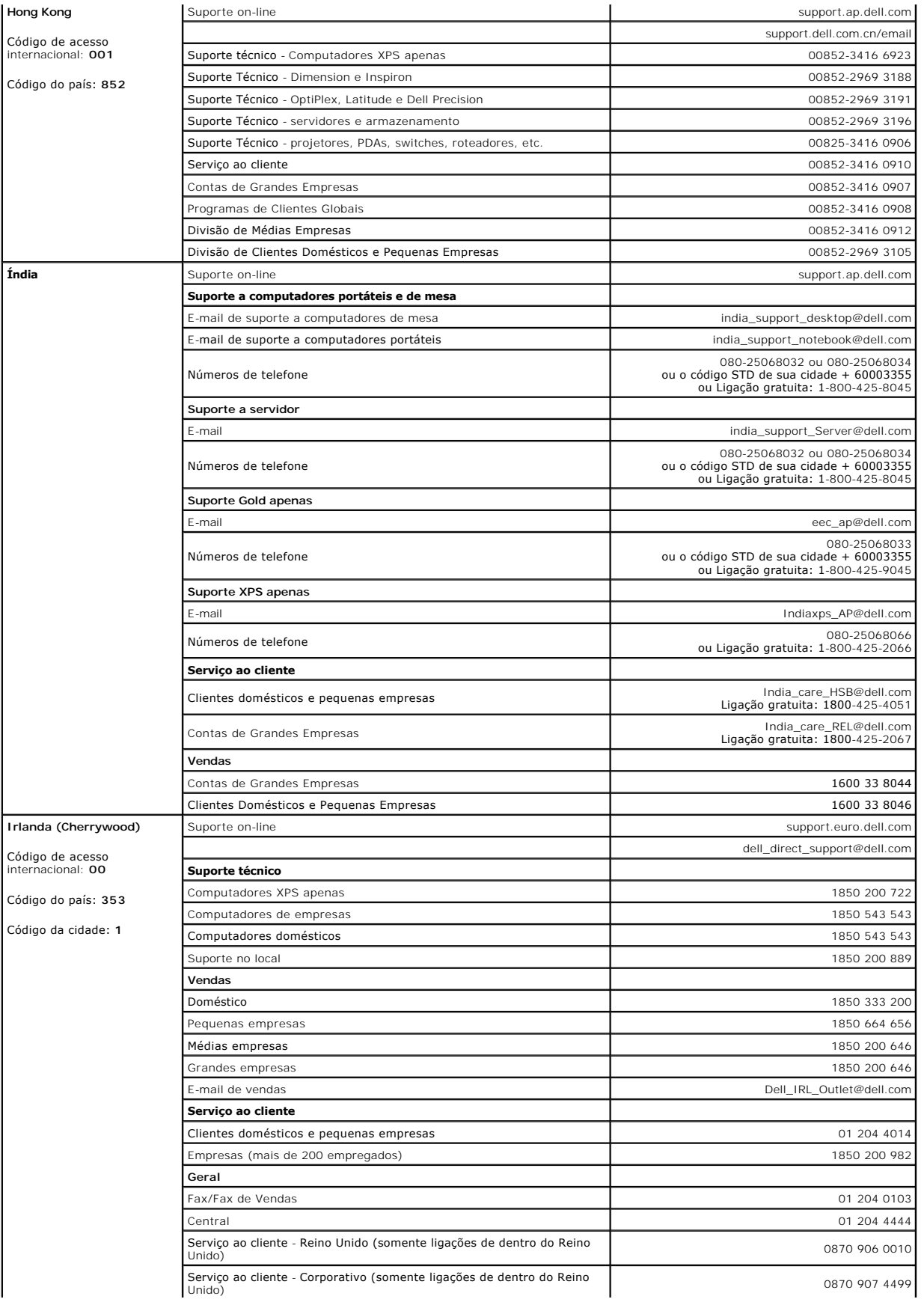

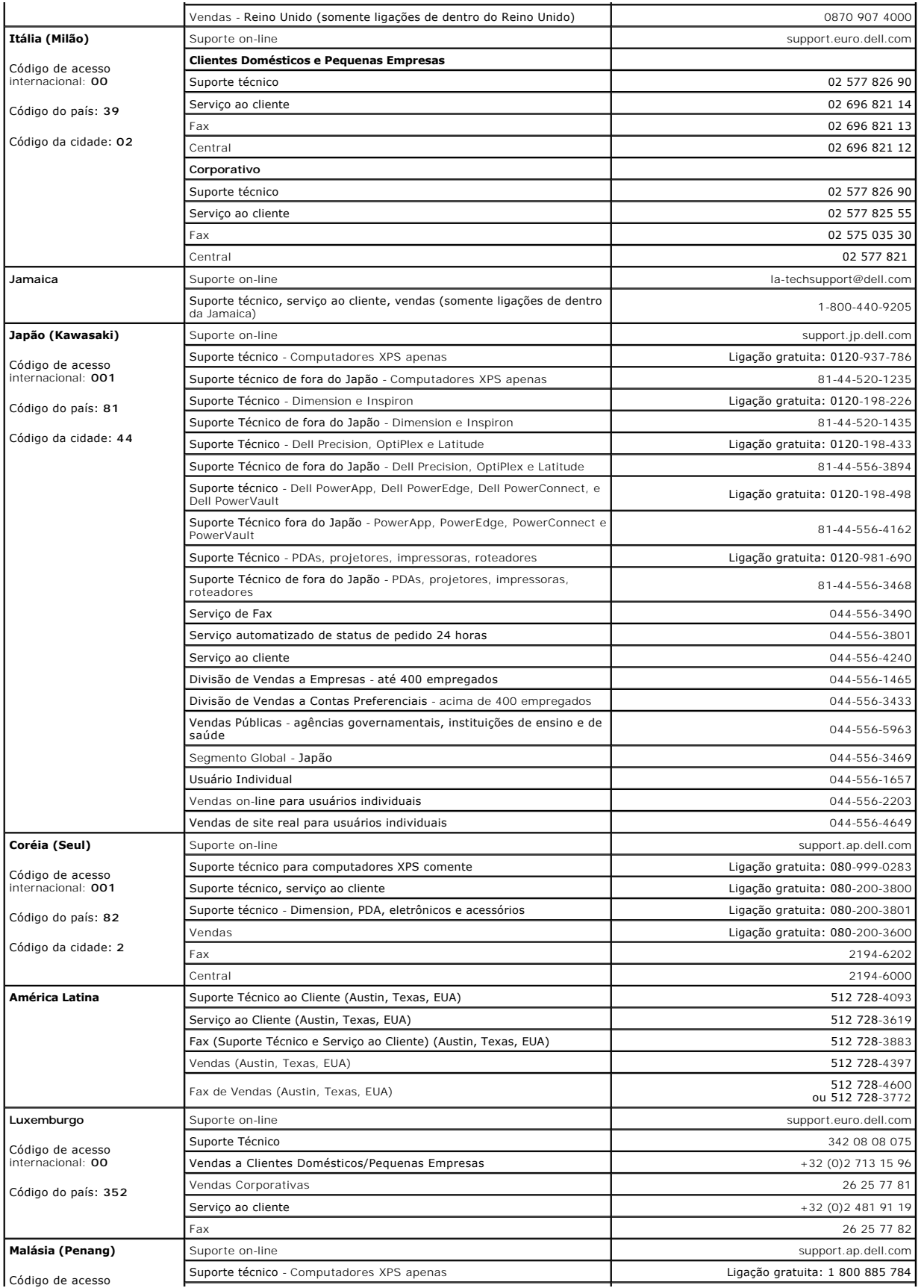

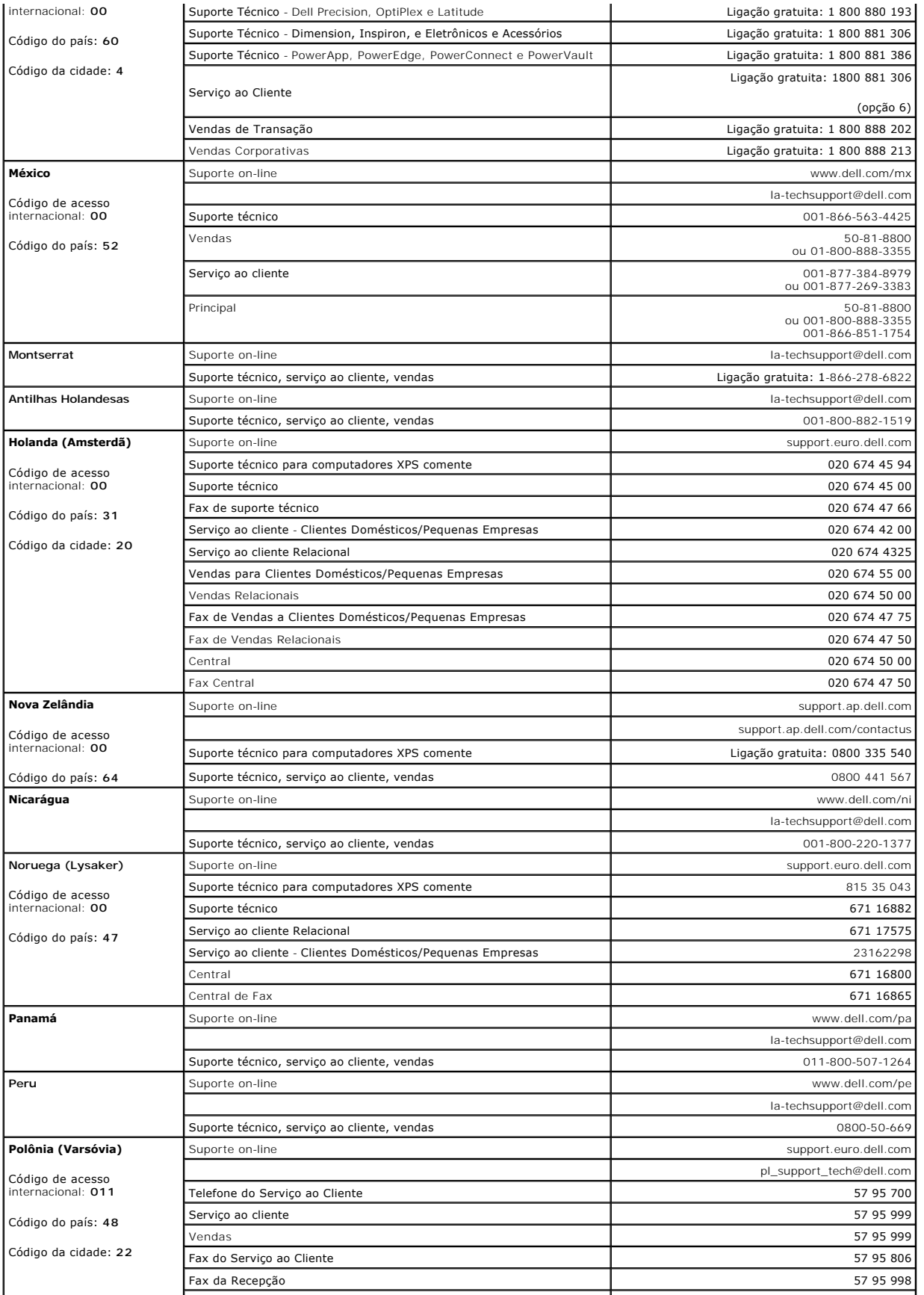

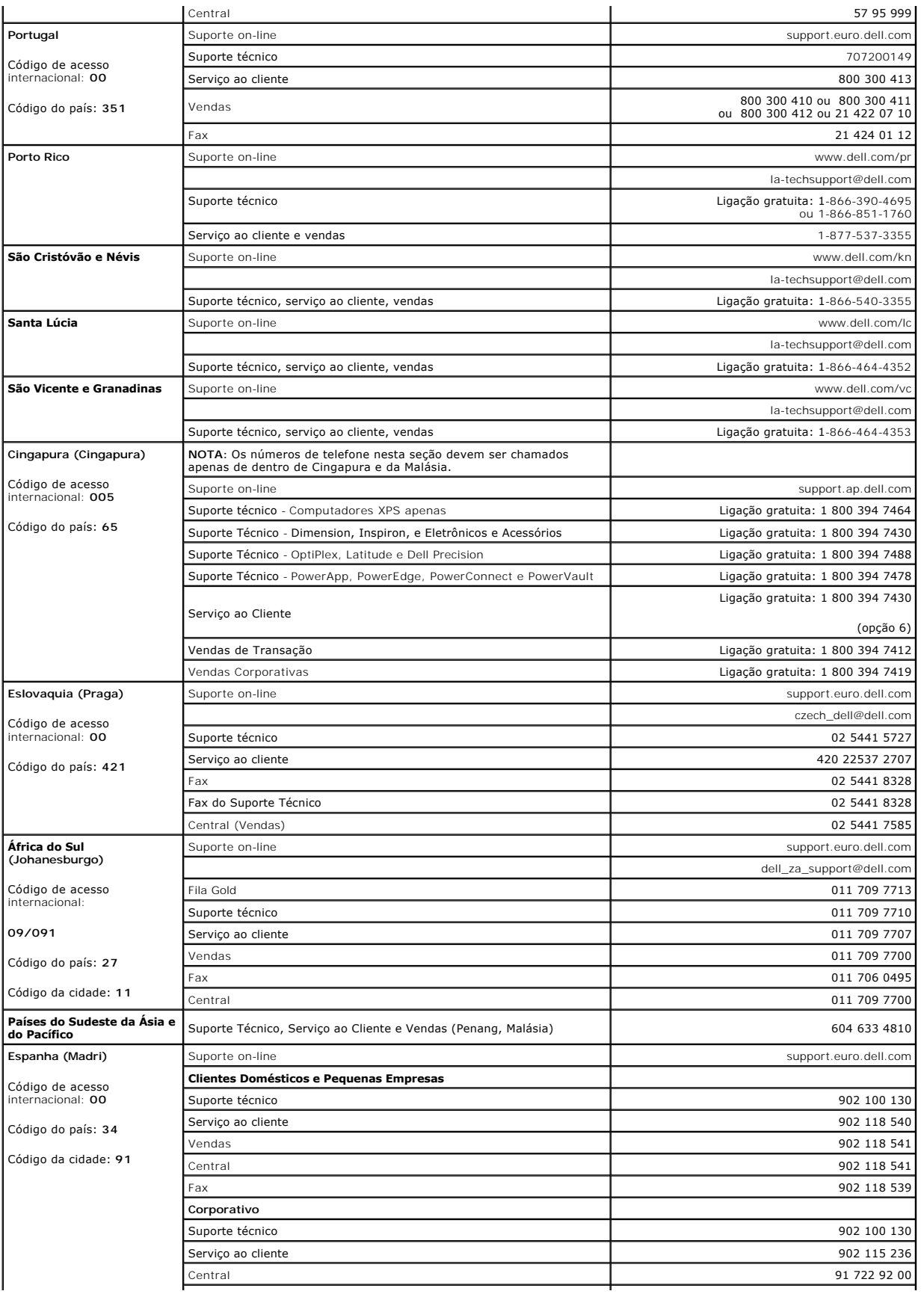

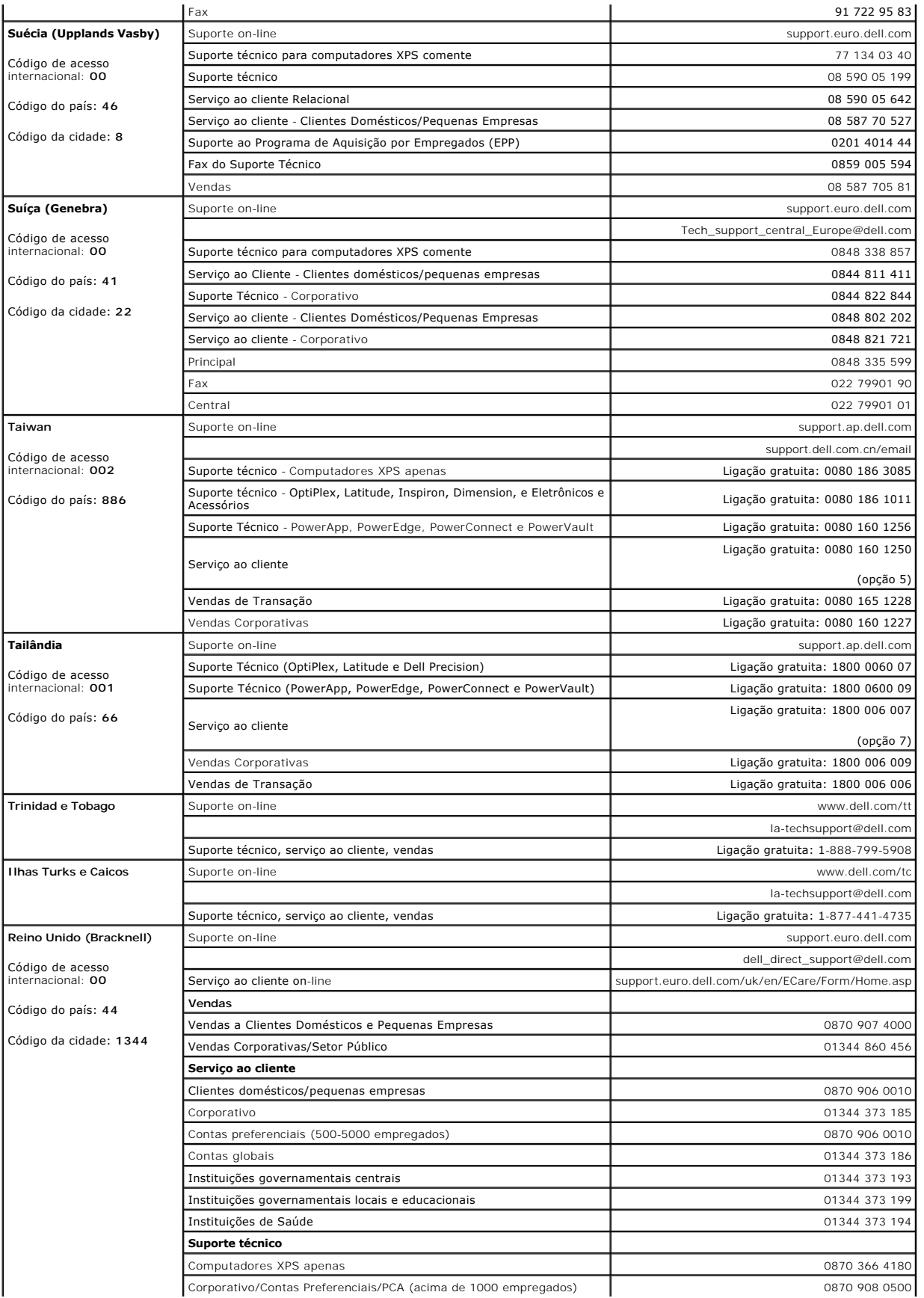

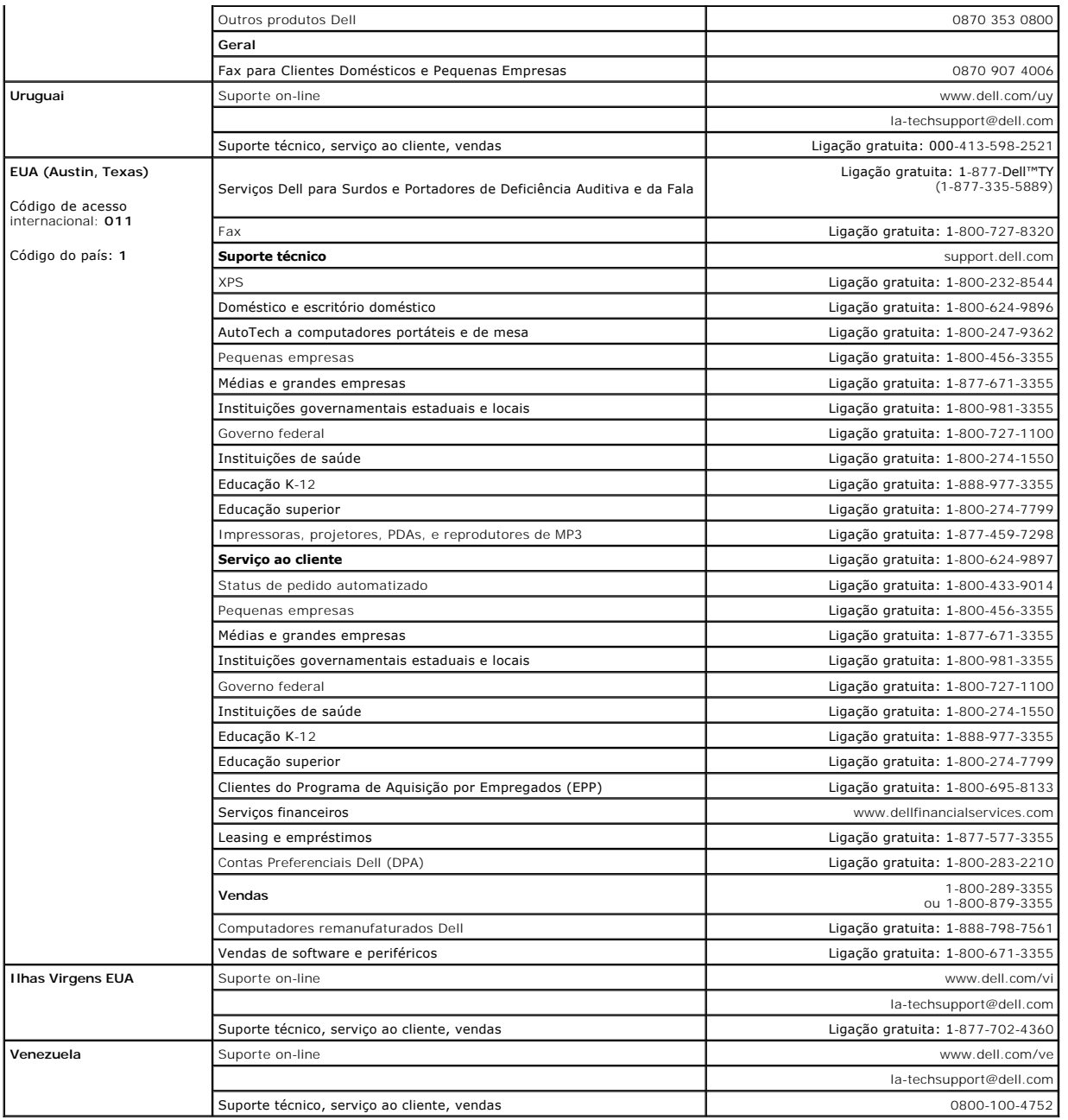

### <span id="page-19-0"></span>**Configurando seu monitor Monitor Tela Plana Dell™ E198FP**

- [Conectando seu monitor](#page-19-1)
- [Como usar os botões do painel frontal](#page-19-2)
- [Como usar o OSD](#page-21-1)
- [Como usar o Soundbar da Dell \(opcional\)](#page-25-1)

### <span id="page-19-1"></span>**Conectando seu monitor**

**AVISO:** Antes de iniciar qualquer procedimento descrito nesta seção, siga as [Instruções de segurança](file:///C:/data/Monitors/E198FP/bp/ug/appendx.htm#Safety%20Information).

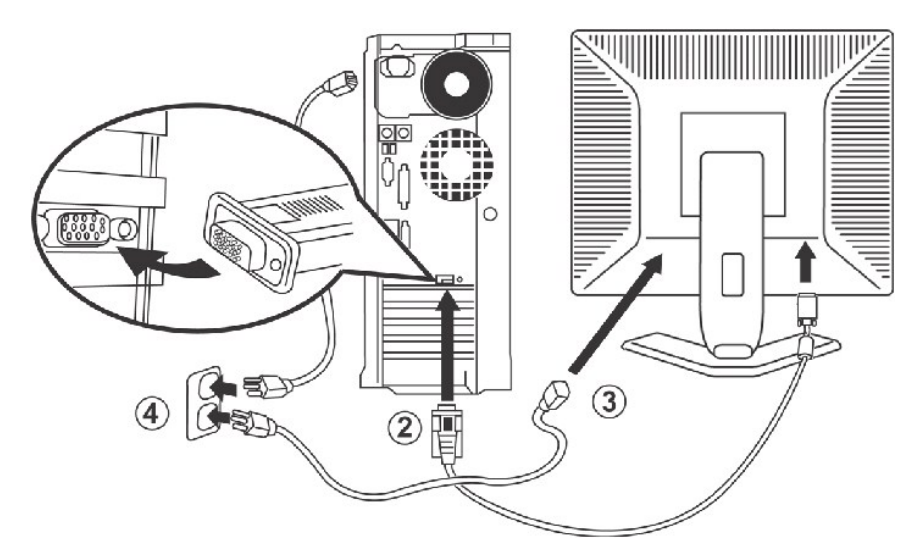

- 
- 1. Desligue os cabos de alimentação do computador e do monitor.<br>2. Ligue o cabo de ligação azul (D-sub analógico) do monitor à porta de vídeo correspondente na parte de trás do computador. (Os gráficos são só para<br>ilustraç
- 
- tensão suportada. Se não tiver a certeza, pergunte ao seu fornecedor de electricidade. 5. Ligue o monitor e o computador.

Se o seu monitor exibir uma imagem, a instalação estará concluída. Em caso negativo, consulte a seção [Resolução de problemas](file:///C:/data/Monitors/E198FP/bp/ug/solve.htm#Monitor%20Specific%20Troubleshooting).

### <span id="page-19-2"></span>**Como usar os botões do painel frontal**

Use os botões de controle na frente do monitor para ajustar as características da imagem que está sendo exibida. Quando você usa esses botões para<br>ajustar os controles, um sistema de menus digitais na tela (OSD) mostra os

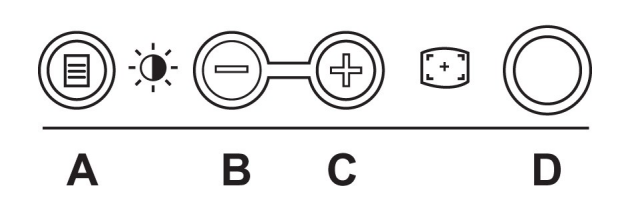

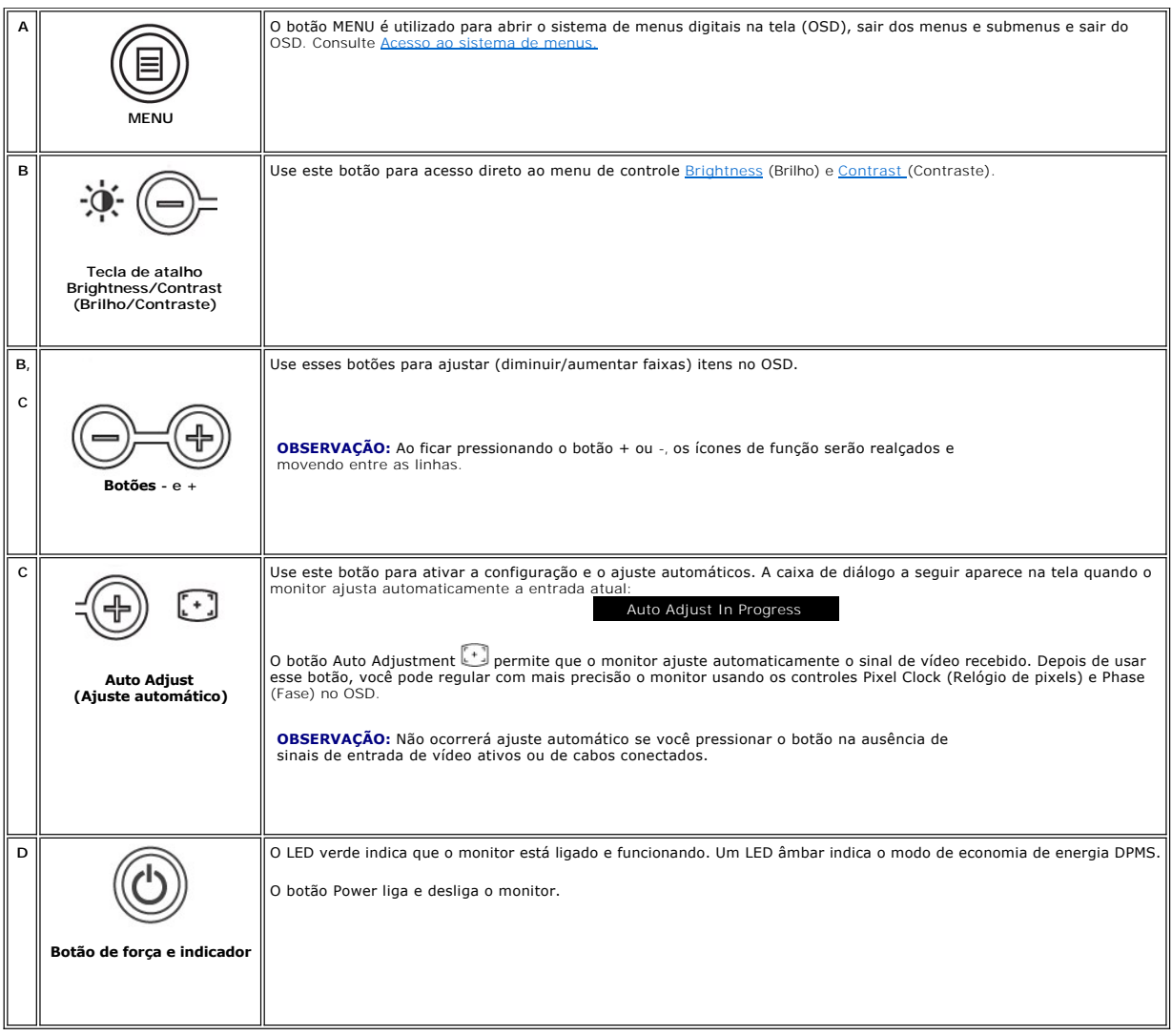

# **Sistema de menus digitais na tela (OSD)**

## **Funções de acesso direto**

<span id="page-20-0"></span>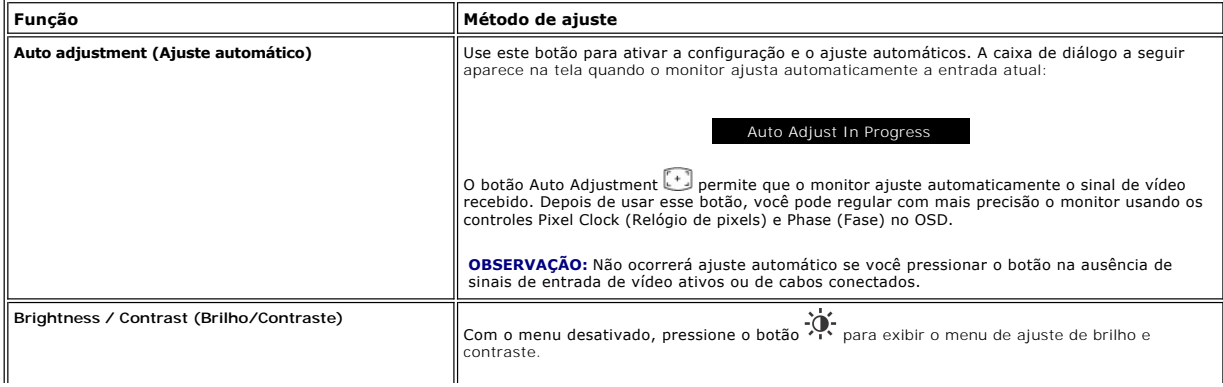

<span id="page-21-0"></span>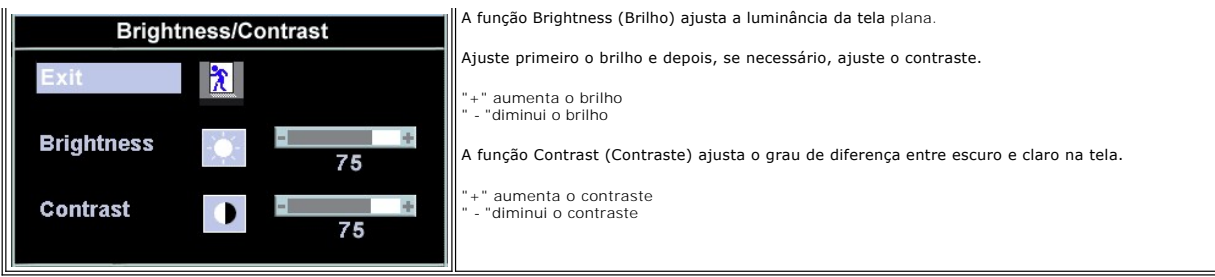

## <span id="page-21-1"></span>**Como usar o OSD**

### <span id="page-21-2"></span>**Acesso ao sistema de menus**

1. Com o menu desativado, pressione o botão **MENU** para abrir o sistema OSD e exibir o menu de recursos principal.

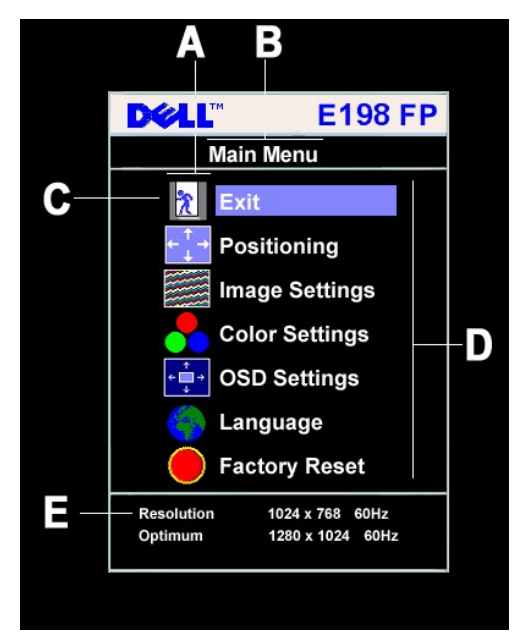

- **A** Ícones das funções
- **B** Menu principal
- **C** Ícone do menu
- **D** Submenus
- **E** Resolução
- 2. Pressione os botões e + para se mover entre os ícones de função. Enquanto você se move de um ícone para outro, o nome da função é<br>realçado para indicar a função ou o grupo de funções (submenus) representado pelo íco
- entrar na barra de rolagem e depois use os botões e +, de acordo com os indicadores no menu para fazer suas alterações.
- 
- 4. Pressione o botão **Menu** uma vez para retornar ao menu principal e selecionar outra função ou pressione-o duas ou três vezes para sair do OSD.

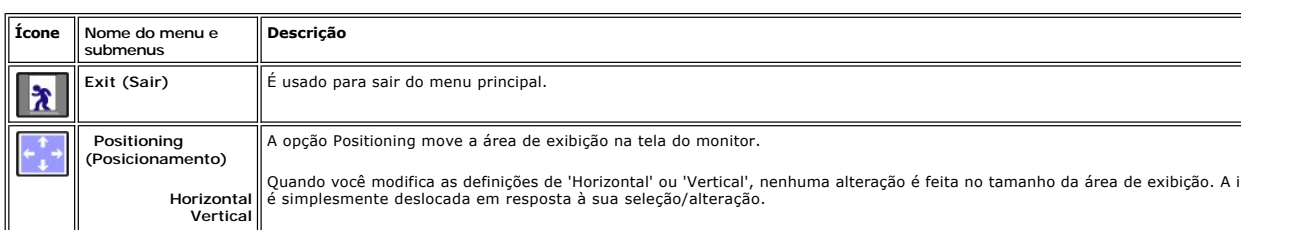

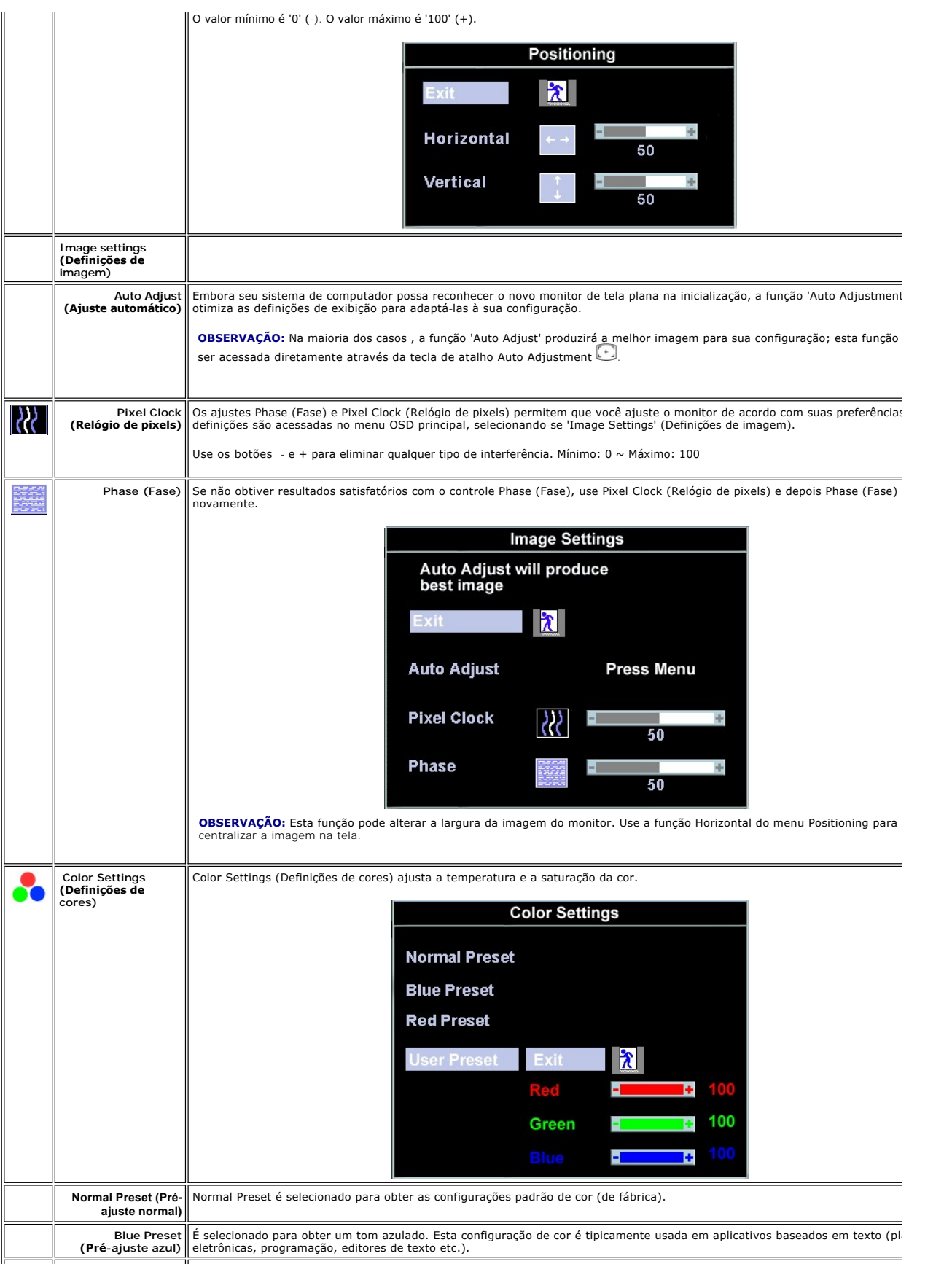

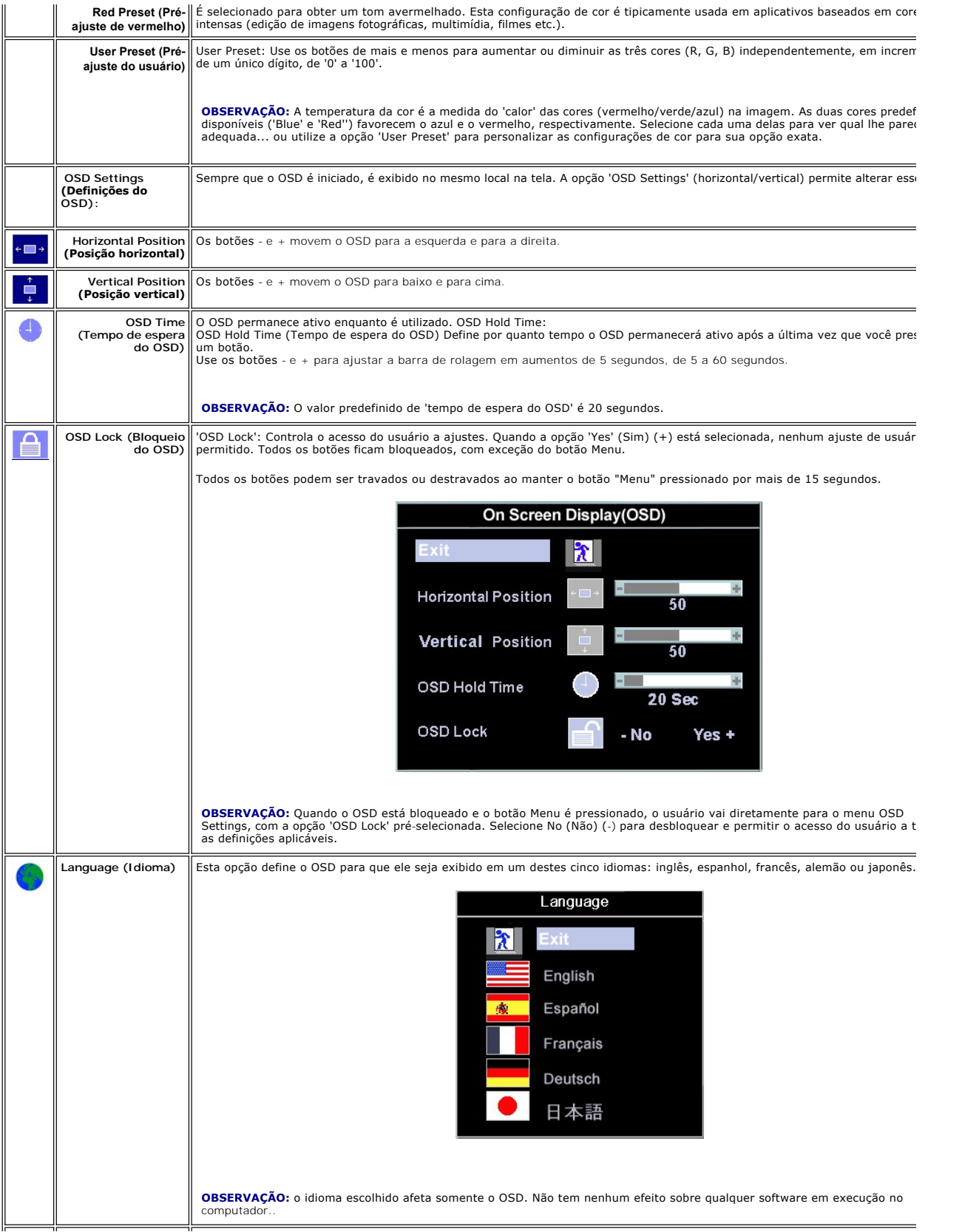

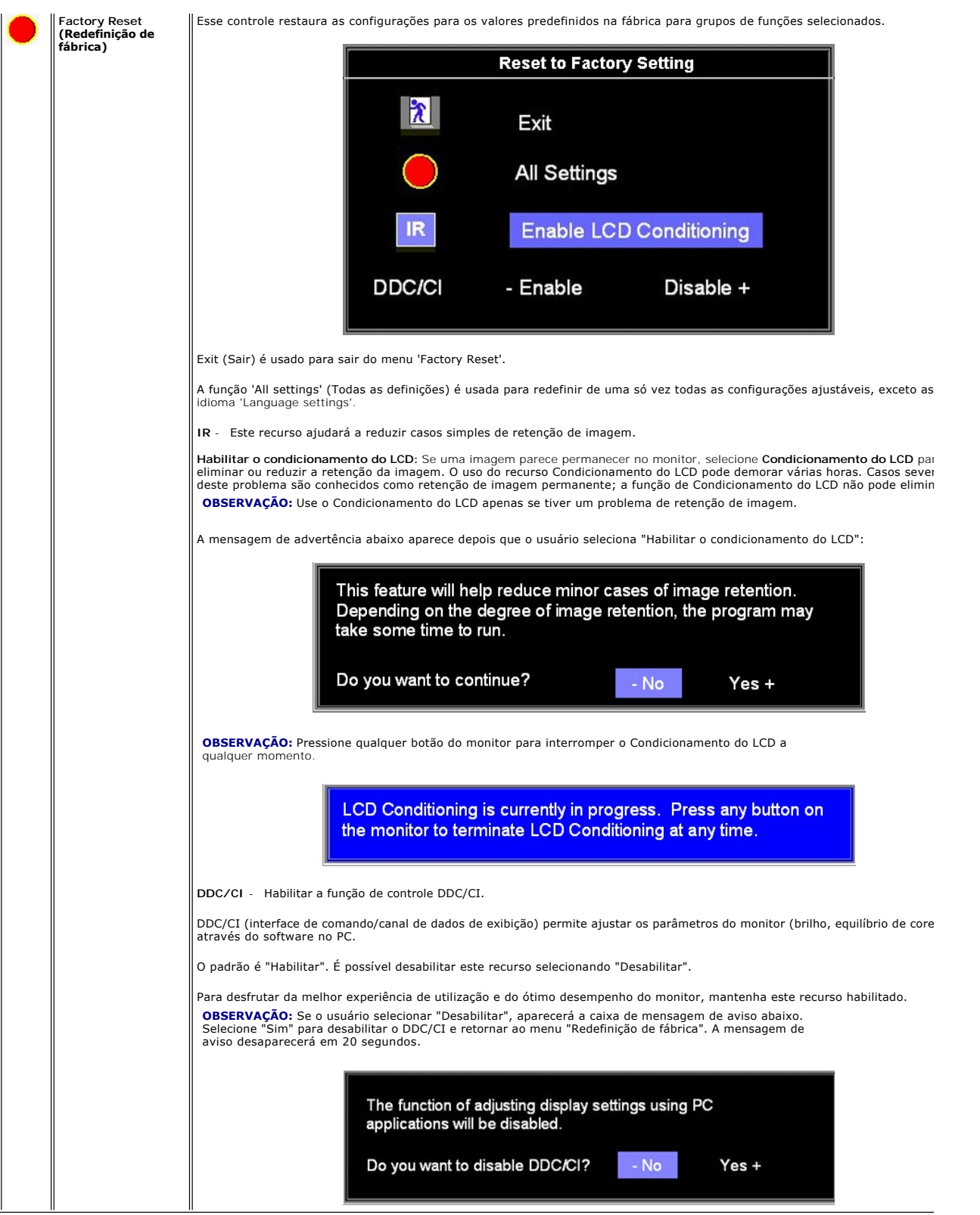

### **Salvamento automático**

Com o OSD aberto, se você fizer um ajuste e prosseguir para outro menu ou sair do OSD, o monitor salvará automaticamente todos os ajustes feitos. Se você<br>fizer um ajuste e esperar o OSD desaparecer, o ajuste também será sa

# <span id="page-25-0"></span>**OSD Warning Messages (Mensagens de alerta do OSD)**

Uma mensagem de aviso pode ser exibida na tela indicando que o monitor não está sincronizado.

**Cannot Display This Video Mode Optimum resolution 1280 X 1024 60Hz**

Significa que o monitor não conseguiu sincronizar com o sinal que está recebendo do computador. O sinal está muito alto ou muito baixo para o monitor.<br>Consulte <u>Especificacões do monitor</u> quanto às faixas de freqüência Hor 60Hz.

**C OBSERVAÇÃO:** A caixa de diálogo 'Dell ~ self-test Feature Check' (Dell - verificação de recursos com autoteste) aparecerá na tela se o monitor não detecta

<span id="page-25-1"></span>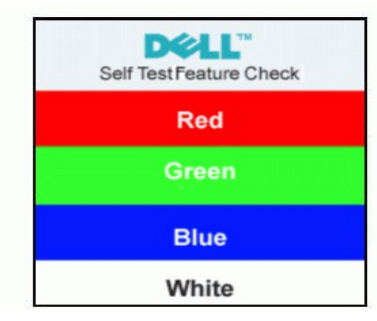

Às vezes, nenhuma mensagem de aviso é exibida, mas a tela fica em branco... Isto poderia indicar que o monitor não está sincronizando com o computador.

Consulte a seção [Resolução de problemas](file:///C:/data/Monitors/E198FP/bp/ug/solve.htm#Monitor%20Specific%20Troubleshooting) para obter mais informações.

# **Como usar o Soundbar da Dell (opcional)**

O Soundbar da Dell é um sistema composto por dois canais e quatro alto-falantes adaptáveis para montagem nos monitores de tela plana Dell. A Barra de som conta com um controle rotativo do volume e liga/ desliga para ajuste geral do sistema, um LED azul para indicação de energia e dois conectores de fones de ouvidos para áudio.

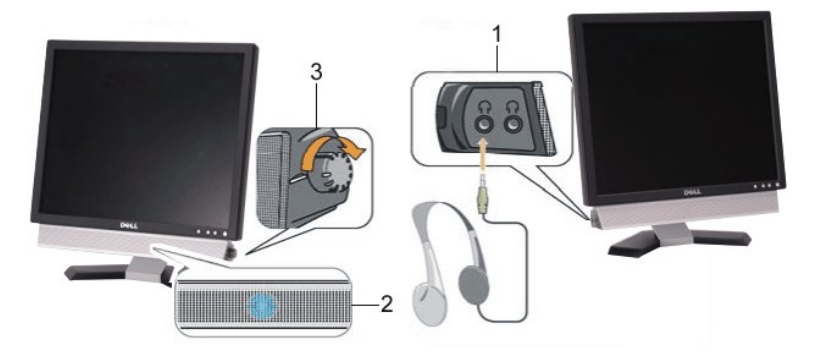

- **1.** Entradas de fones de ouvidos
- **2.** Indicador de força.
- **3.** Liga-desliga / Controle de volume

### **Conexão do Soundbar ao Monitor**

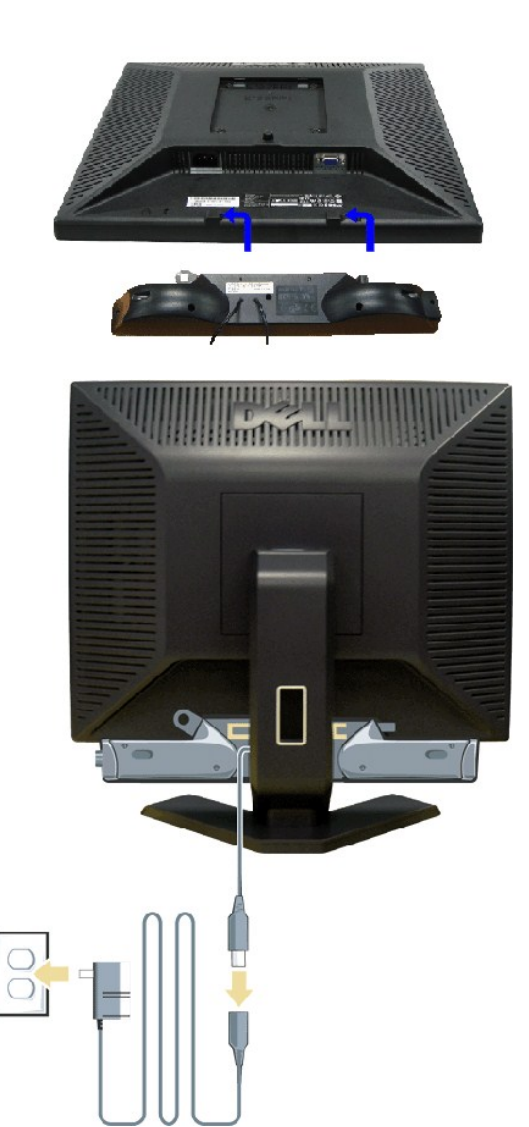

- 
- 
- 
- 1. Na parte de trás do monitor, fixe o Soundbar alinhando os dois slots com os dois guias ao longo da parte inferior traseira do monitor.<br>2. Deslize o Soundbar para a esquerda até se encaixar no lugar.<br>3. Conecte os cabos
- **AVISO:** Não sue com nenhum outro dispositivo.

**ZA NOTA:** A saída 12 V CC do Soundbar Power Connector é somente para o Dell™ Soundbar.

# <span id="page-27-0"></span>**Resolução de problemas**

**Monitor Tela Plana Dell™ E198FP**

- **O** [Solução de problemas específicos do monitor](#page-27-1)
- **[Problemas comuns](#page-27-2)**
- **[Problemas específicos](#page-29-1)**

**AVISO:** Antes de iniciar qualquer procedimento descrito nesta seção, siga as [Instruções de segurança](file:///C:/data/Monitors/E198FP/bp/ug/appendx.htm#Safety%20Information).

# <span id="page-27-1"></span>**Solução de problemas específicos do monitor**

#### **Verificação de autoteste (STFC)**

O monitor possui um recurso de autoteste que permite verificar se ele está operando de forma adequada. Se o monitor e o computador estiverem devidamente conectados, mas a tela permanecer escura, execute o autoteste do monitor seguindo estas etapas:

1. Desligue o PC e o monitor.

2. Desconecte o cabo de vídeo da parte posterior do computador. Para garantir uma operação de autoteste adequada, remova o cabo analógico (conector<br> azul) da parte posterior do computador.<br>3. Ligue o monitor.

A caixa de diálogo flutuante 'Dell - verificação do teste automático' deverá aparecer no ecrã (num fundo preto), se o monitor não for capaz de captar<br>um sinal de vídeo e estiver a funcionar correctamente. Enquanto no modo disso, dependendo da entrada seleccionada, uma das caixas de diálogo abaixo apresentadas será continuamente alternada no ecrã.

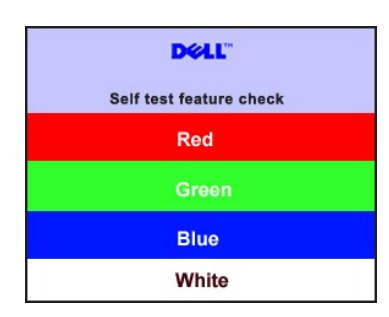

- 4. Essa caixa também aparecerá durante a operação normal do sistema se o cabo de vídeo estiver desconectado ou danificado. 5. Desligue o monitor e reconecte o cabo de vídeo, depois ligue o PC e o monitor.
	-

Se a tela do monitor permanecer em branco após o procedimento anterior, verifique o controlador de vídeo e o computador; o seu monitor está funcionando normalmente.

#### **Mensagens de alerta do OSD**

Para assuntos relacionados com o OSD, consulte [Mensagens de alerta do OSD](file:///C:/data/Monitors/E198FP/bp/ug/setup.htm#warning).

## <span id="page-27-2"></span>**Problemas comuns**

A tabela a seguir contém informações gerais sobre problemas comuns de monitores que podem ser encontrados.

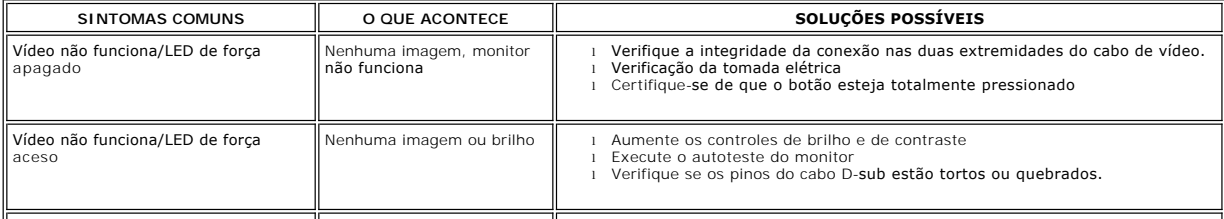

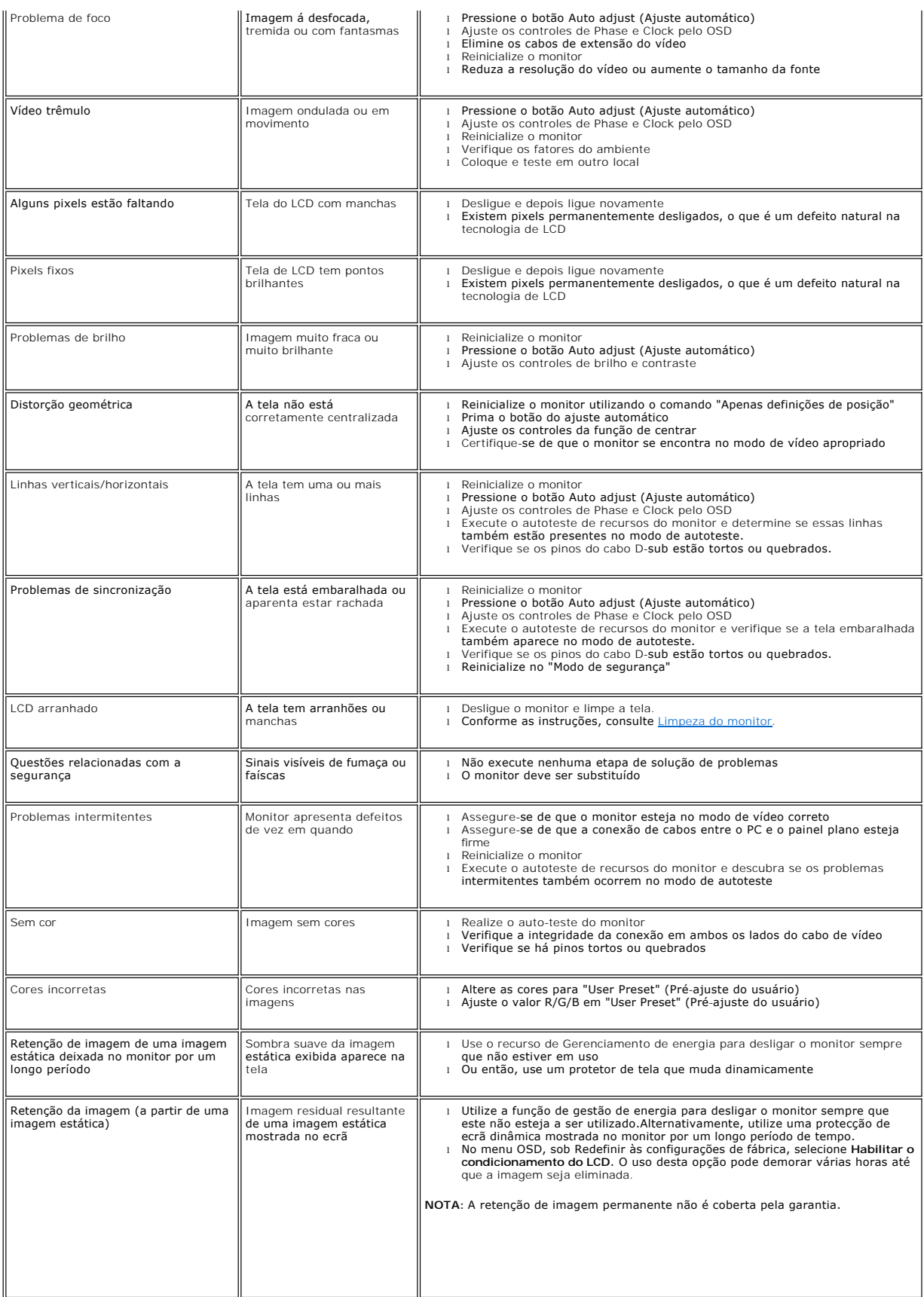

# <span id="page-29-1"></span><span id="page-29-0"></span>**Problemas específicos**

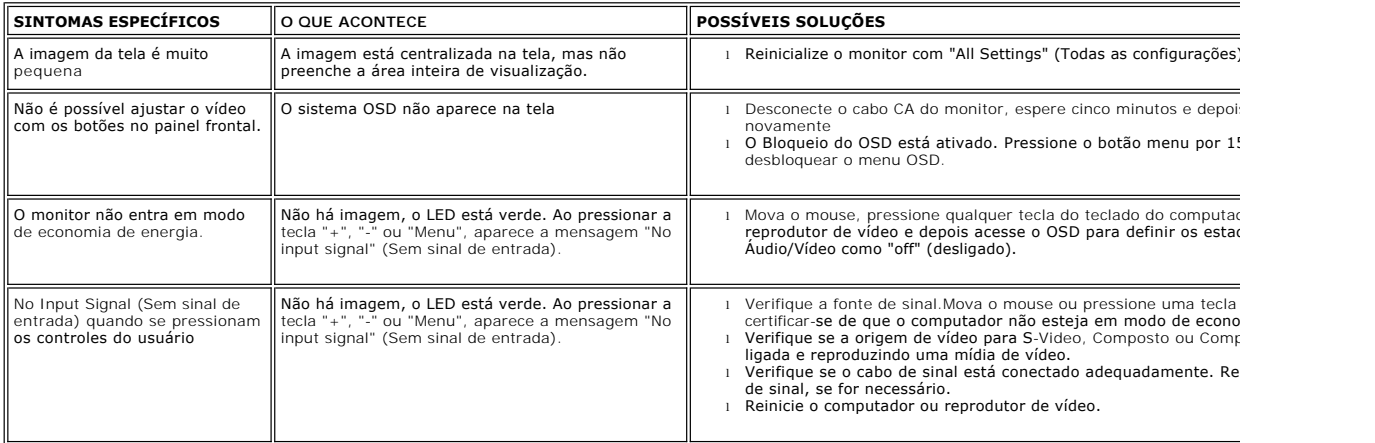

### <span id="page-30-0"></span>**Uso da base do monitor Monitor Tela Plana Dell™ E198FP**

- [Acoplando a base](#page-30-1)
- [Como organizar seus cabos](#page-30-2)
- O [Uso da inclinação](#page-31-1)
- 
- **O** [Removendo a base](#page-31-2)

## <span id="page-30-1"></span>**Acoplando a base**

**OBSERVAÇÃO:** A base está removida quando o monitor sai da fábrica.

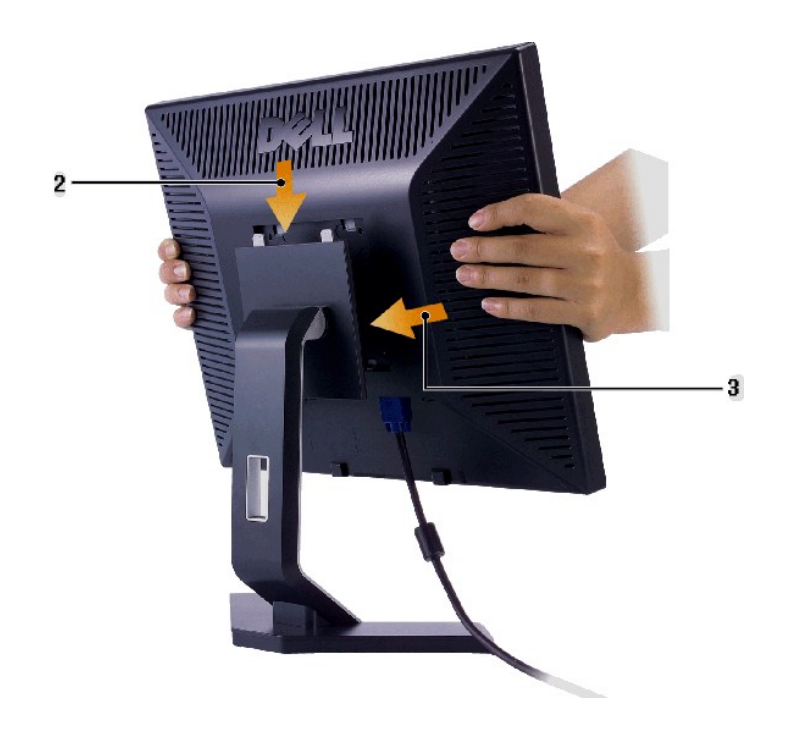

- 
- 1. Coloque a base sobre uma superfície plana.<br>2. Encaixe a ranhura na parte traseira do monitor nos dois dentes da base superior.<br>3. Abaixe o monitor de forma que a área de encaixe fique presa à base.
- 

<span id="page-30-2"></span>**Como organizar seus cabos**

<span id="page-31-0"></span>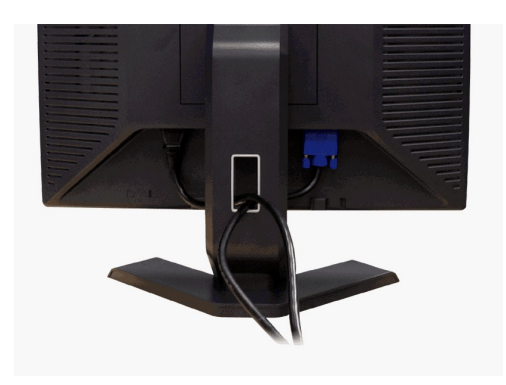

Depois de ligar todos os cabos necessários ao monitor e computador, (consulte <u>[Conectando seu monitor](file:///C:/data/Monitors/E198FP/bp/ug/setup.htm#Connecting%20Your%20Monitor)</u> para obter informações sobre a ligação<br>de cabos), utilize o suporte de cabos para organizar de forma eficiente todos os

# <span id="page-31-1"></span>**Uso da inclinação**

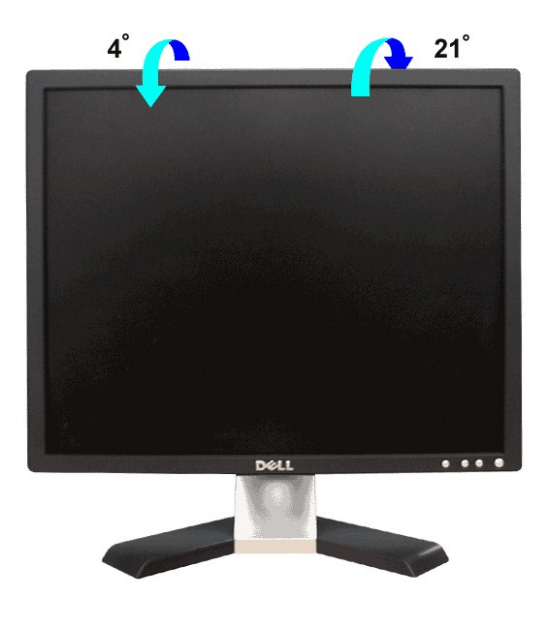

Com o pedestal integrado, é possível inclinar o monitor para um ângulo de visualização mais confortável.

### <span id="page-31-2"></span>**Removendo a base**

Após posicionar o painel do monitor em uma almofada ou pano macio, pressione e mantenha pressionado o botão de remoção da tela e retire a base.

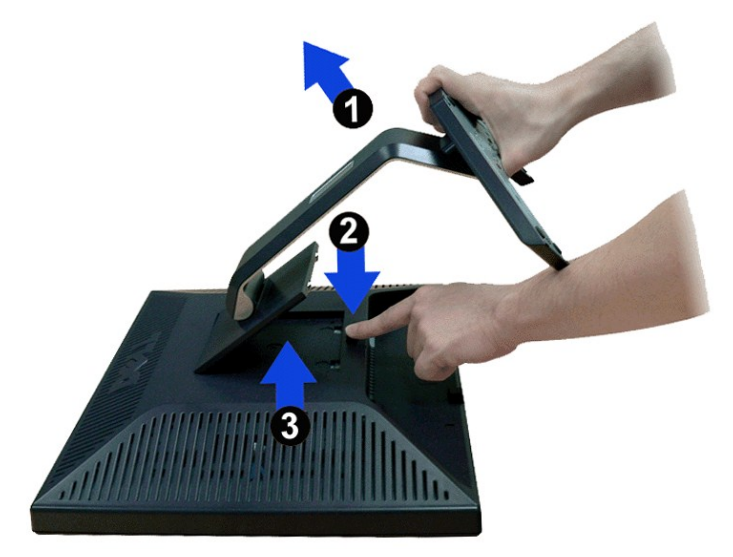

*D***BSERVAÇÃO:** Para evitar riscos na tela LCD ao remover a base, certifique-se de que o monitor seja colocado sobre uma superfície limpa.